# **MANUALE DI INSTALLAZIONE**

GENIUS V2.19

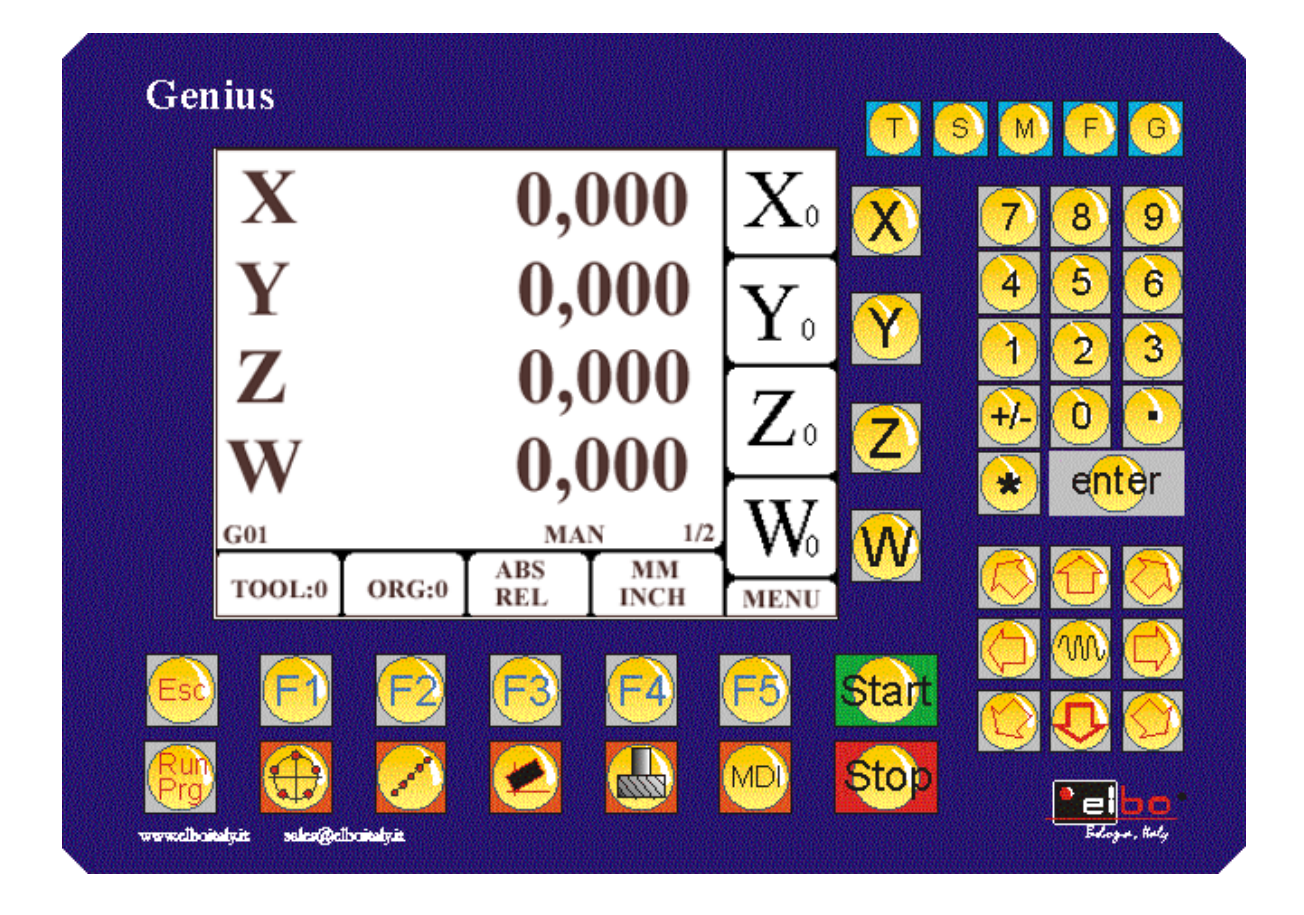

Documentazione soggetta a future revisioni

ELBO bologna – italy Luglio 2008

## **INDICE**

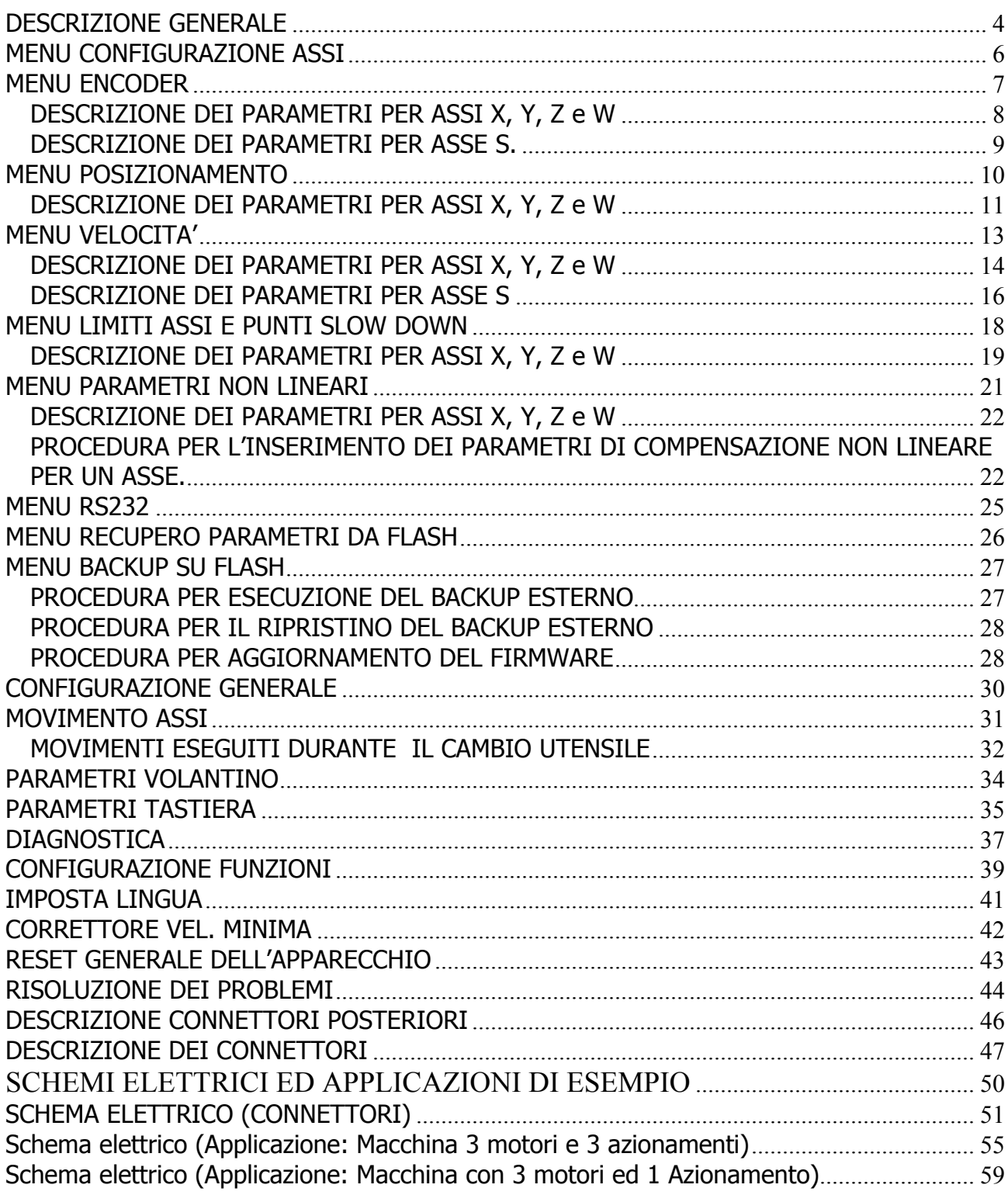

#### DETERMINAZIONE DELLA VERSIONE

Prima di dare tensione all'apparecchio, controllare che la tensione di alimentazione fornita sia corrispondente a quella impostata nel selettore (N. 14 della foto) che si trova nella parte posteriore dell'apparecchio.

All'accensione dell'apparecchio, nella schermata iniziale del logo è indicata la versione del software installata sul Genius.

Questo manuale di installazione , fa riferimento alla versione: V2.19

Il Posizionatore Genius si presenta con un lcd grafico e di una tastiera. Alla sua accensione, viene mostrata la seguente finestra

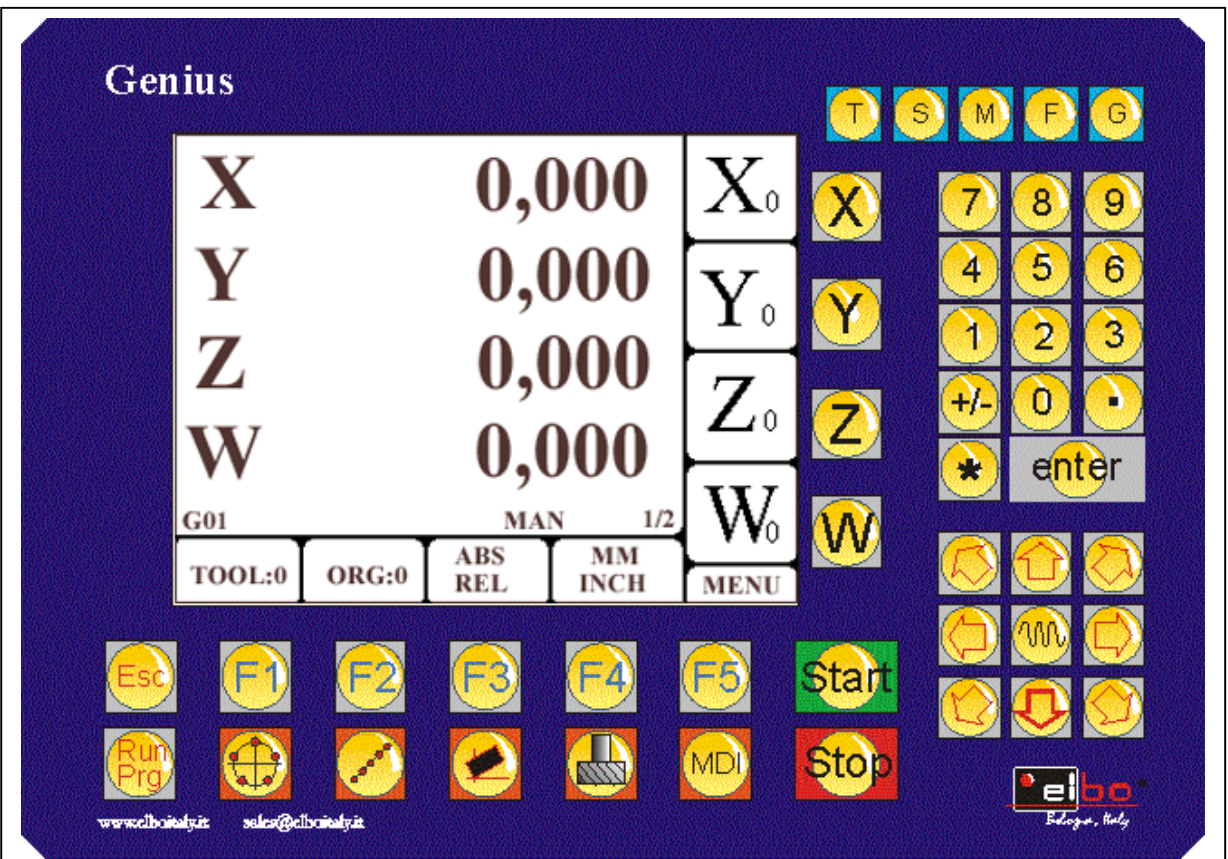

#### <span id="page-3-0"></span>**DESCRIZIONE GENERALE**

Il posizionatore Genius, è un apparecchio molto versatile per macchine tipo fresatrici. E' un posizionatore parassiale, che significa che è in grado di muovere più assi contemporaneamente, facendoli raggiungere la posizione programmata, MA SENZA TENER CONTO DELLA TRAIETTORIA. Significa che il primo asse a raggiungere il punto programmato attende l'arrivo ed il completamento del movimento degli assi successivi. Sono impostabili dei tempi di allarme Impostando adeguatamente i suoi parametri di configurazione, può essere collegato con diverse tipologie di collegamento, come di seguito indicate:

- Macchine con 3 e/o 4 assi dove ciascun motore presente è collegato al suo azionamento. (L'apparecchio individua questa configurazione selezionando il parametro: Mot+Inv=1+1 (VEDI CONFIGURAZIONE GENERALE, MOVIMENTO ASSI)). In questa configurazione non importa che tutti gli assi presenti siano motorizzati. Per esempio: X,Y,Z con tre motori e tre azionamenti, mentre il quarto asse W, è solo manuale. Quindi 4 assi sono visualizzati, di cui 3 motorizzati ed il quarto è solo manuale. Esiste la possibilità di avere un segnale analogico di controllo per la rotazione del mandrino, ed il suo controllo di velocità (ma non è possibile in questo caso (X,Y,Z,W) visualizzare la velocità di rotazione del mandrino). Oppure, macchina con X,Y,Z e S (Infatti si può decidere di visualizzare come quarto asse un asse lineare come W, o un asse rotativo come S). In questo caso viene generato un segnale di controllo per la rotazione del mandrino, e per la sua velocità. Viene visualizzata la sua velocità reale (ATTENZIONE: PER QUESTO DEVE OBBLIGATORIAMENTE ESSERE COLLEGATO ALL'INGRESSO DEL QUARTO ASSE (W/S) UN ENCODER). Si può decidere di impostare il movimento degli assi SEQUENZIALMENTE oppure CONTEMPORANEO (In quest'ultimo caso il primo asse a raggiungere il punto programmato attende l'arrivo degli altri). E' possibile configurare un tempo di ritardo tra l'esecuzione di un movimento di un asse e quello relativo ad un altro asse, così da adattarsi a elettromeccaniche più o meno veloci. Si possono selezionare azionamenti con ingresso analogico da 0 a 10 V (detto anche unipolare) oppure  $+/-$  10 V (detto anche bipolare). E' possibile effettuare impostazioni miste, per esempio un asse con azionamento unipolare e tutti gli altri con azionamento bipolare. Viene comunque sempre fornita una uscita digitale per individuare il verso di direzione dell'asse selezionato. Il selezionato dell'asse selezionato. Il selezionato dell'asse selezionato. Il selezionato dell'asse dell'asse dell'asse dell'asse dell'asse dell'asse dell'asse dell'asse dell'asse dell'asse dell'ass
- Macchine con 3 e/o 4 assi ma dotate di un solo azionamento (L'apparecchio individua questa configurazione selezionando il parametro: Mot+Inv=1+3 (VEDI CONFIGURAZIONE GENERALE, MOVIMENTO ASSI)). In questa configurazione non importa che tutti gli assi presenti siano motorizzati. Il movimento degli assi è solo SEQUENZIALE. Per tutte le considerazioni relative al quarto asse (impostazioni come W o come mandrino S, vedere il il paragrafo precedente. Per le impostazione considerazioni relative al tipo di azionamento, se bipolare o unipolare, vedere il paragrafo precedente. Viene comunque sempre fornita una uscita digitale per individuare il verso di direzione dell'asse selezionato.
- Macchine con uscite a relè: con l'impostazione ON del parametro USCITA RELE, vengono assegnate due uscite digitali, per il collegamento dell'apparecchio a macchine con questo tipo di motorizzazione. Tramite queste uscite, si indicherà la velocità rapida e la media. L'uscita relativa all'abilitazione dell'asse, indicherà la velocità minima, e comunque sarà sempre presente una ulteriore uscita digitale per indicare il senso di direzione dell'asse.

Nel connettore delle analogiche, sono presenti 4 analogiche per il collegamento al gruppo motore / azionamento. Sono analogiche che possono essere impostate da 0-10 Volt o da -/+ 10 Volt. Sono generate da un convertitore DAC a 14 bit.

E' presente una quinta analogica per il collegamento di un mandrino. Anche questa analogica può essere impostata per fornire una tensione da 0-10 Volt oppure da -/+ 10Volt. Diversamente dalle precedenti, questa analogica è generata tramite PWM, e conseguentemente non può essere usata ai fini di un orientamento del mandrino. Non risulta quindi possibile eseguire operazioni quali maschiatura rigida o orientamento del mandrino per l'operazione di cambio utensile.

E' presente un connettore per il collegamento di un volantino. Su questo connettore sono disponibili ingressi, per l'abilitazione del volantino, l'abilitazione dell'asse da muovere, e per indicare il parametro feed del movimento. E' altresì presente il contatto della catena delle emergenze esterne (per l'eventuale fungo da montare sul volantino; qualora non fosse presente, ricordarsi di bypassare questi contatti. Diversamente la catena delle emergenze non si potrà chiudere per permettere l'accensione della macchina.), e l'abilitazione del volantino stesso.

L'emergenza della macchina esterna deve collegata al connettore degli ingressi dell'apparecchio. Il posizionatore ha internamente un relay che viene aperto, e conseguentemente interrompe la catena delle emergenze, ogni qualvolta venga riscontrata dall'apparecchio anomalie o condizioni di allarme. Per il ripristino di questo relay interno, premere diverse volte il tasto STOP, seguito dal tasto ESC.

#### <span id="page-5-0"></span>**MENU CONFIGURAZIONE ASSI**

Il posizionatore Genius necessita di una parametrizzazione che dipende dal tipo di macchina su cui si effettua il montaggio.

Potendo essere collegato a macchine con diversa tipologia, per esempio tre motori e tre azionamenti, oppure tre motori ed un azionamento, è necessario porre molta attenzione all'inserimento dei parametri, al fine di ottenere il miglior comportamento nella dinamica della macchina.

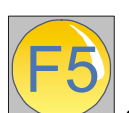

**Premendo il tasto** 

**si accede al menù dell'apparecchio.** 

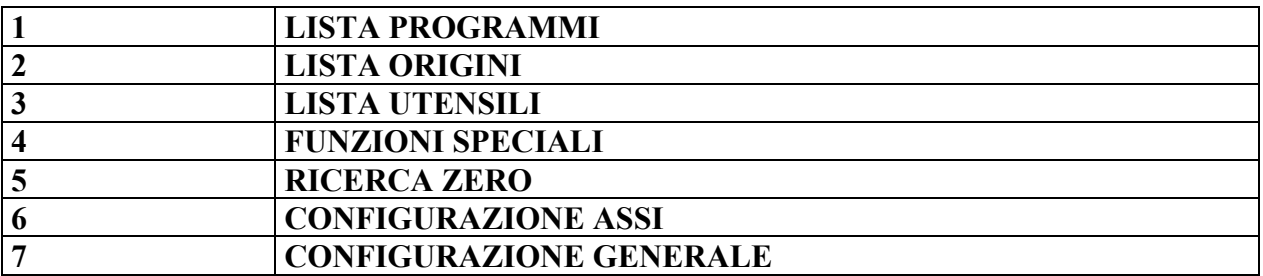

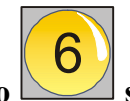

**Premendo il tasto si accede al menù per la configurazione degli assi.** 

**NOTA: E' NECESSARIO INTRUDURRE LA PASSWORD PER POTER PROCEDERE.** 

**LA PASSWORD E' : 9173** 

**IL SUO UNICO SCOPO E' EVIDENZIARE CHE SI STA ACCEDENDO AD UNA AREA DEI DATI DELICATA, E QUINDI E' NECESSARIO AVERE LA COMPETENZA PER POTER PROCEDERE.** 

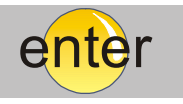

**, compare la tabella di seguito** 

**Dopo aver inserito la password e premuto il tasto riportata.** 

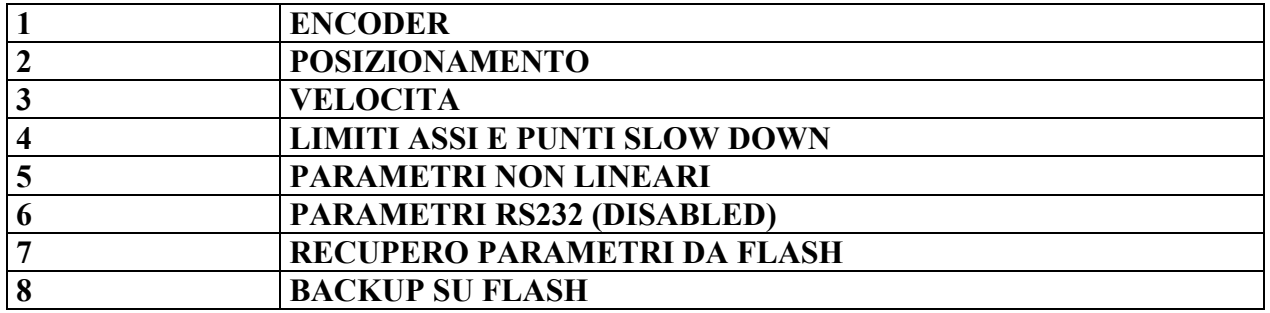

# <span id="page-6-0"></span>**MENU ENCODER**

Nel menù di configurazione encoder si inseriscono i parametri relativi agli ingressi degli encoder e/o righe di misura.

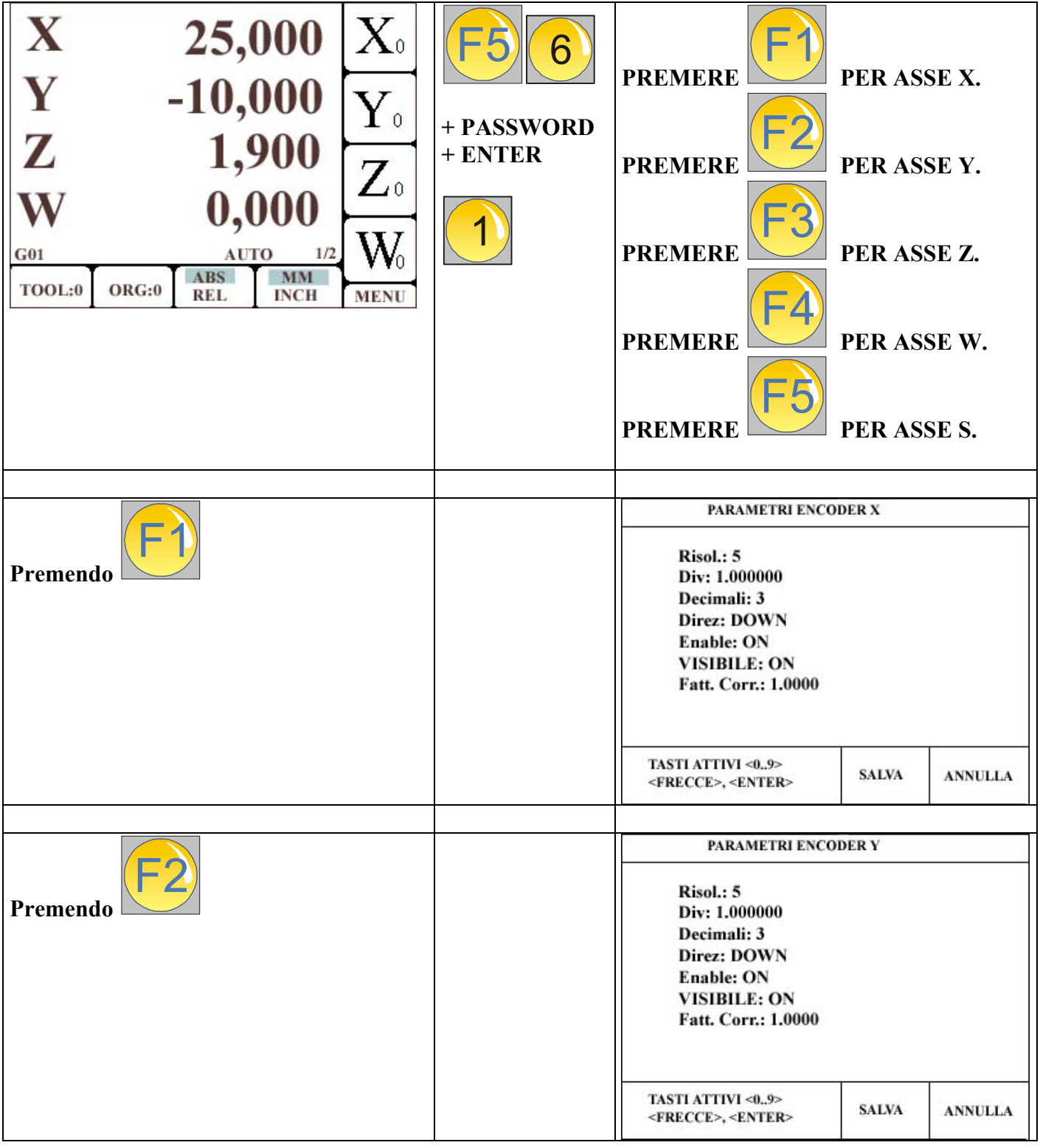

<span id="page-7-0"></span>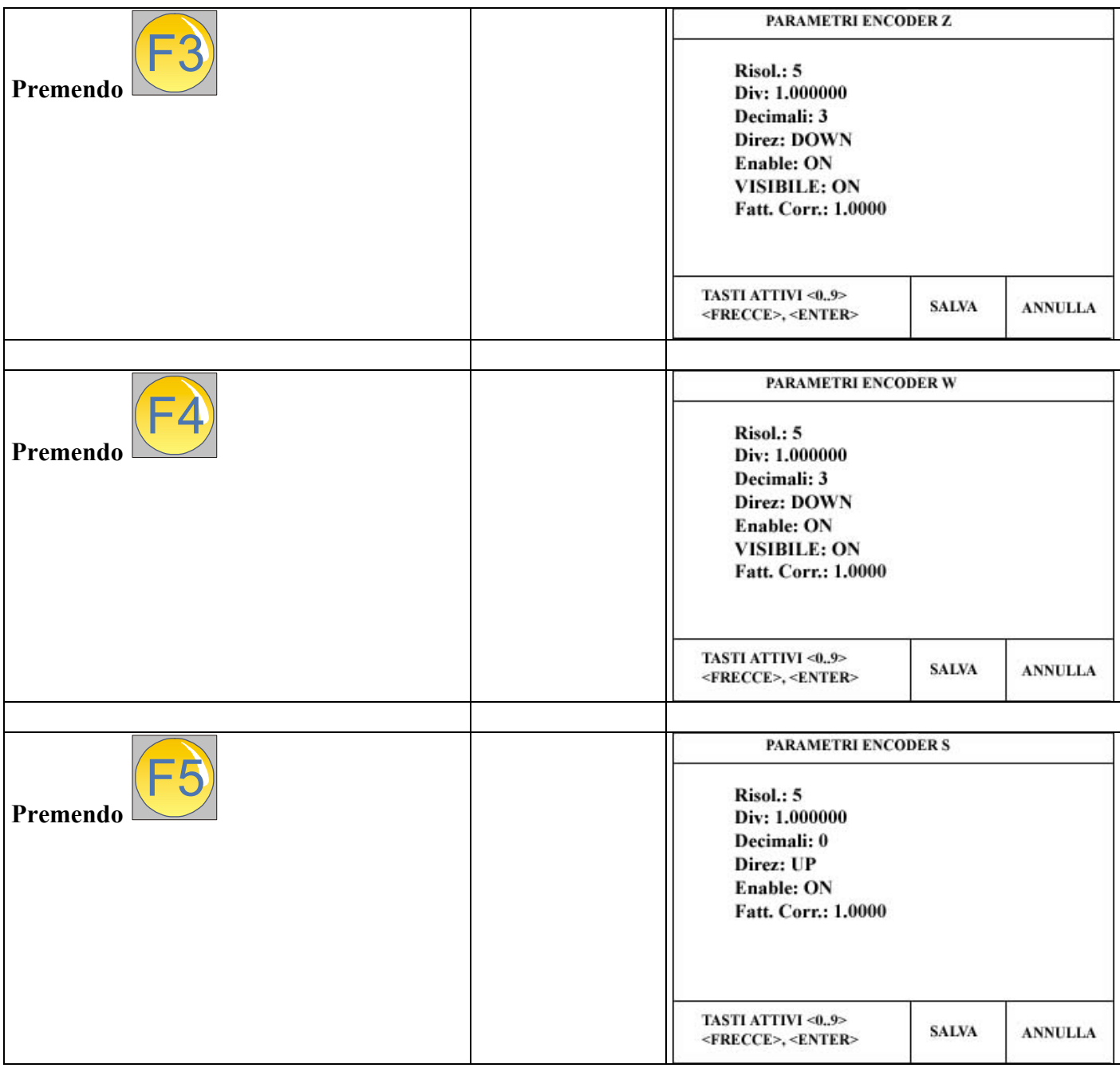

#### **DESCRIZIONE DEI PARAMETRI PER ASSI X, Y, Z e W**

**Risol**: parametro che indica la risoluzione del sistema di misura. Per cambiare il valore posizionarsi con le frecce verticali sulla riga, scrivere il nuovo valore e premere ENTER.

Div: fattore moltiplicativo/Divisore per adattare il numero di impulsi del sistema di misura allo spostamento reale dell'asse. Per cambiare il valore posizionarsi con le frecce verticali sulla riga, scrivere il nuovo valore e premere ENTER.

**Decimali**: Numero che indica la posizione della virgola nella rappresentazione del valore numerico. Per cambiare il valore posizionarsi con le frecce verticali sulla riga, scrivere il nuovo valore e premere ENTER. Il massimo valore impostabile è 3

**Direz**: Permette di scegliere la direzione del conteggio. Può avere due valori UP o DOWN. Premendo ENTER si commuta tra i due valori.

<span id="page-8-0"></span>**Enable**: Permette di attivare il conteggio del sistema di misura. Può avere due valori ON o OFF. Se è impostato a OFF, l'asse è visualizzato ma il trasduttore di misura (riga di misura o encoder) non è attivato. Premendo ENTER si commuta tra i due valori.

**VISIBILE:** Permette di visualizzare o meno l'asse sulla pagina principale. Può avere due valori ON o OFF. Se è impostato a OFF, l'asse è NON è visualizzato ma il trasduttore di misura (riga di misura o encoder) è attivato. Si può così nascondere un asse dalla normale visualizzazione, attivare la sommatoria e far sommare il sensore collegato all'asse non visualizzato ad un altro asse. Premendo ENTER si commuta tra i due valori.

**Fatt. Corr**. : E' un valore numerico da applicare per effettuare la compensazione lineare dell'asse selezionato.

#### **DESCRIZIONE DEI PARAMETRI PER ASSE S.**

**Risol**: parametro che indica la risoluzione del sistema di misura. Per cambiare il valore posizionarsi con le frecce verticali sulla riga, scrivere il nuovo valore e premere ENTER.

**Div**: fattore moltiplicativo/Divisore per adattare il numero di impulsi del sistema di misura allo spostamento reale dell'asse. Per cambiare il valore posizionarsi con le frecce verticali sulla riga, scrivere il nuovo valore e premere ENTER.

**Decimali**: Numero che indica la posizione della virgola nella rappresentazione del valore numerico. Per cambiare il valore posizionarsi con le frecce verticali sulla riga, scrivere il nuovo valore e premere ENTER.

**Direz**: Permette di scegliere la direzione del conteggio. Può avere due valori UP o DOWN. Premendo ENTER si commuta tra i due valori.

**Enable**: Permette di attivare il conteggio del sistema di misura. Può avere due valori ON o OFF. Se è impostato a OFF, l'asse è visualizzato ma il trasduttore di misura (riga di misura o encoder) non è attivato. Premendo ENTER si commuta tra i due valori.

**Fatt. Corr**. : E' un valore numerico da applicare per effettuare la compensazione lineare dell'asse selezionato.

> F4  **PER CONFERMARE LE MODIFICHE, PREMERE**

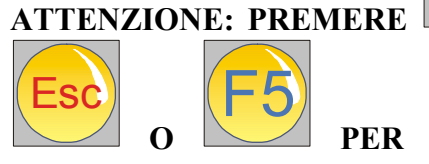

 **PER ANNULLARE LE MODIFICHE INTRODOTTE SENZA**

**SALVARLE.** 

#### <span id="page-9-0"></span>**MENU POSIZIONAMENTO**

Nel menù di configurazione posizionamento si inseriscono i parametri relativi alla precisione di posizionamento, i punti d'inizio rampa, la pendenza della rampa in accelerazione e quella in decellerazione, il segno dell'analogica e la taratura digitale dell'offset della catena cinematica (posizionatore + driver esterno).

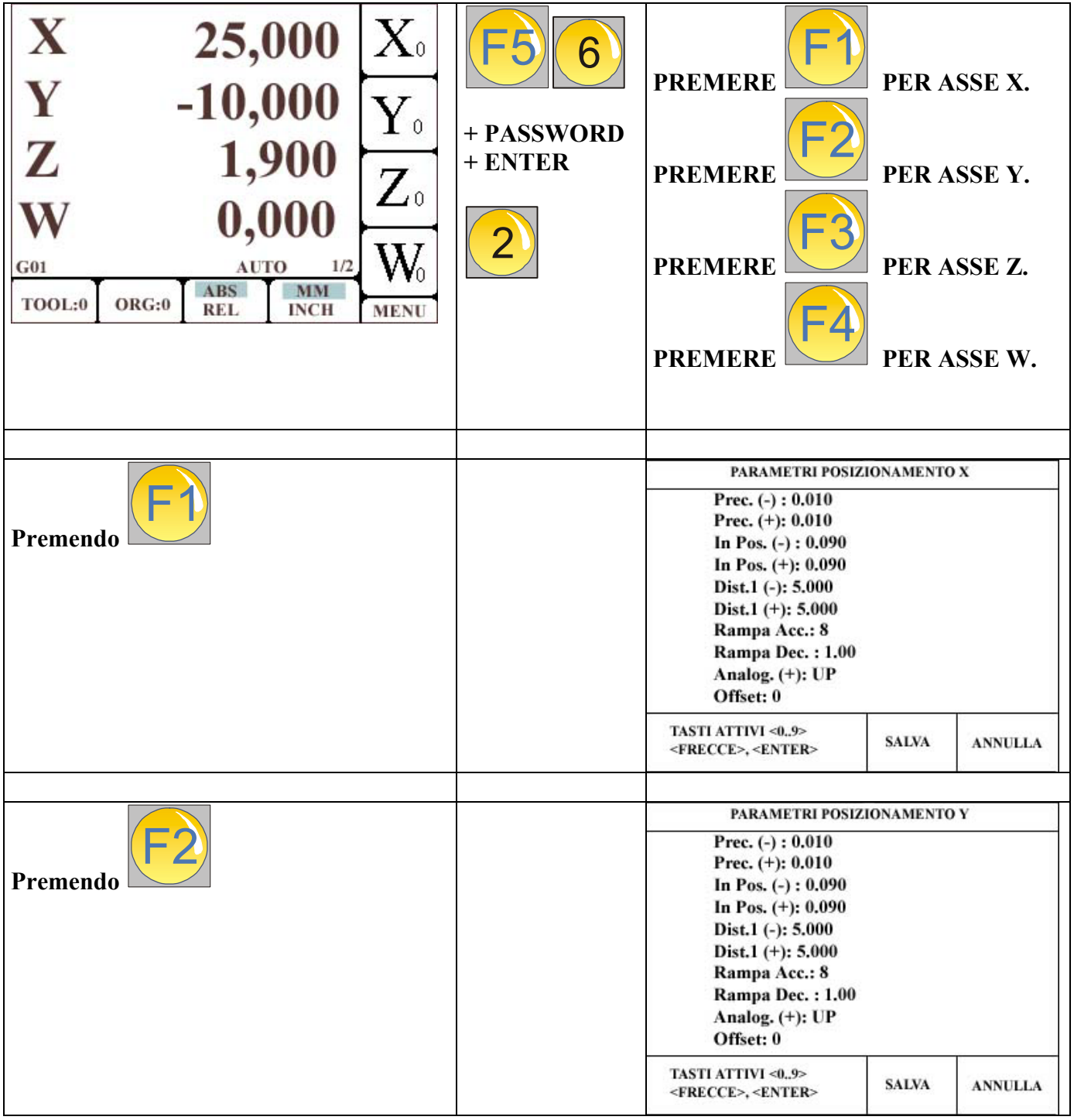

<span id="page-10-0"></span>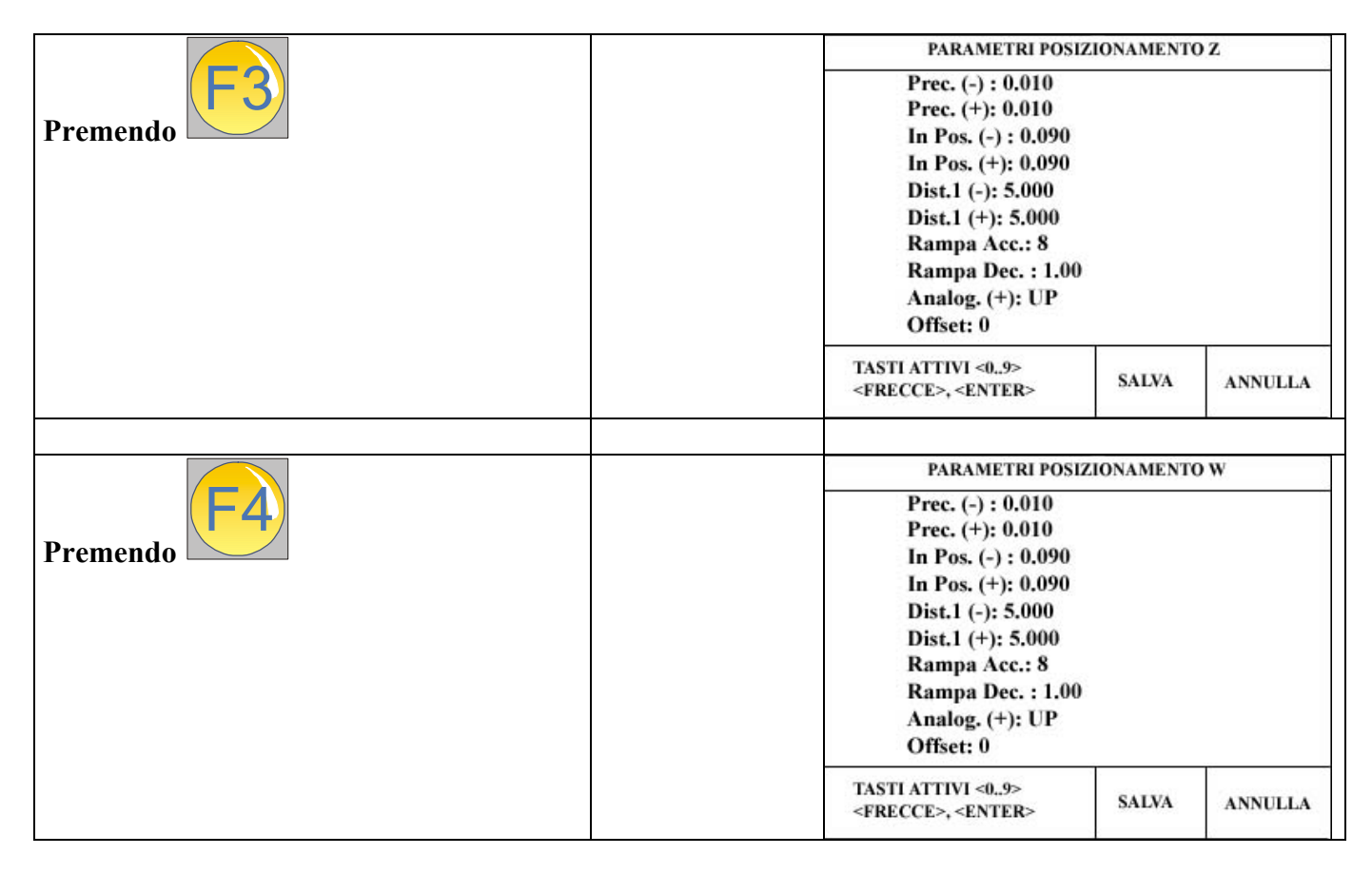

#### **DESCRIZIONE DEI PARAMETRI PER ASSI X, Y, Z e W**

**Prec. (-):** Indica la distanza in meno rispetto al punto di posizionamento ideale. Quando l'asse è compreso tra il punto indicato da questo parametro e quello corrispondente a Prec. (+), il posizionatore considera raggiunta la posizione programmata. Per cambiare il valore posizionarsi con le frecce verticali sulla riga, scrivere il nuovo valore e premere ENTER.

**Prec. (+):** Indica la distanza in meno rispetto al punto di posizionamento ideale. Quando l'asse è compreso tra il punto indicato da questo parametro e quello corrispondente a Prec. (-), il posizionatore considera raggiunta la posizione programmata. Per cambiare il valore posizionarsi con le frecce verticali sulla riga, scrivere il nuovo valore e premere ENTER.

**In Pos. (-) :** Usi futuri.

**In Pos. (+) :** Usi futuri.

Dist.1 (-) : Inserire in questo parametro la distanza (in meno) dal punto programmato da cui comincia la rampa dei decellerazione. Per cambiare il valore posizionarsi con le frecce verticali sulla riga, scrivere il nuovo valore e premere ENTER.

**Dist.1 (+) :** Inserire in questo parametro la distanza (in piu) dal punto programmato da cui comincia la rampa dei decellerazione. Per cambiare il valore posizionarsi con le frecce verticali sulla riga, scrivere il nuovo valore e premere ENTER.

**Rampa Acc.:** Valore utilizzato per incrementare la rampa durante le accelerazioni. E' un numero intero compreso tra 0 e 255. Per cambiare il valore posizionarsi con le frecce verticali sulla riga, scrivere il nuovo valore e premere ENTER.

**Rampa Dec. :** Indica il valore corrispondente al fattore di decellerazione utilizzato durante gli avvicinamenti ai punti programmati. E' un fattore compreso tra 0 e 10. Con il valore 1, si ha un comportamento neutro. Con un valore maggiore, viene aumentata la pendenza della frenata, mantenendo inalterata la distanza tra il punto inizio rampa (Dist.1) ed il punto programmato. In sostanza il rallentamento è più rapido.

Con un valore minore di 1, la frenata diventa più morbida e lenta, con maggiore possibilità di oltrepassare la quota impostata. Per cambiare il valore posizionarsi con le frecce verticali sulla riga, scrivere il nuovo valore e premere ENTER.

**Analog. (+):** Indica il senso del valore analogico. Può assumere due valori, UP e DOWN e si cambiano scegliendo la riga e premendo il tasto ENTER. Questo parametro, insieme al parametro di Direzione nella parte di configurazione ENCODER, permette di configurare la macchina in tutti e quattro i quadranti.

**Offset:** Questo parametro permette di compensare in maniera digitale eventuali offset presenti nella catena cinematica. Per cambiare il valore posizionarsi con le frecce verticali sulla riga, scrivere il nuovo valore e premere ENTER. Il massimo valore impostabile è 127

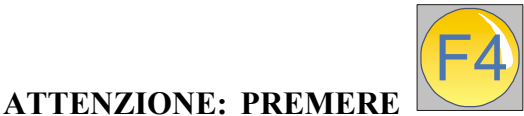

 **PER CONFERMARE LE MODIFICHE, PREMERE**

 **PER ANNULLARE LE MODIFICHE INTRODOTTE SENZA**

 **O SALVARLE.**  F5

Esc

## <span id="page-12-0"></span>**MENU VELOCITA'**

Nel menù di configurazione velocià si inseriscono i parametri relativi alle velocità degli assi della macchina, il tipo di analogica generata dai servoazionamenti o inverter, i parametri per la ricerca degli zeri, la sequenza di movimento per la ricerca degli zeri, se l'asse risulta essere motorizzato.

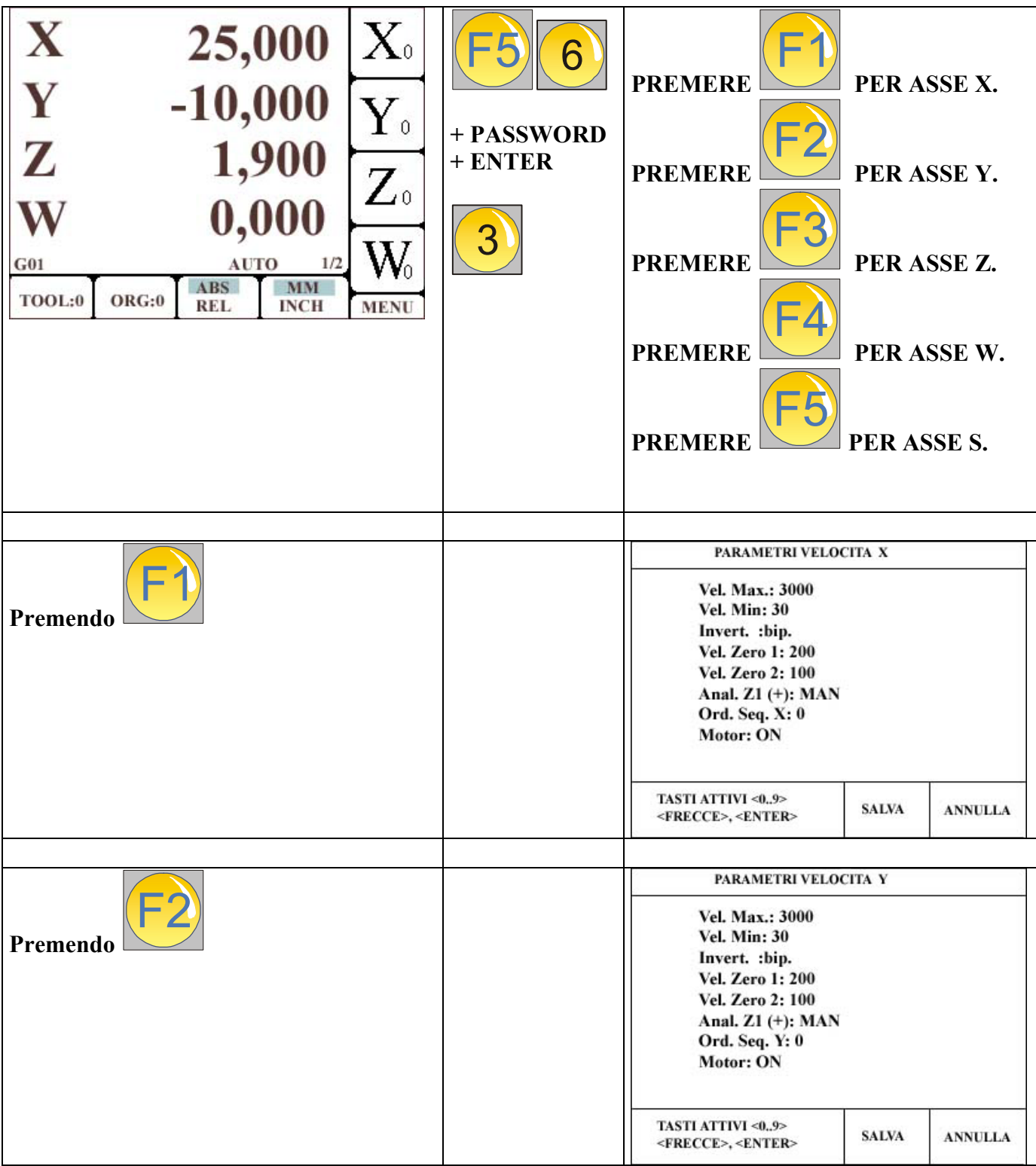

<span id="page-13-0"></span>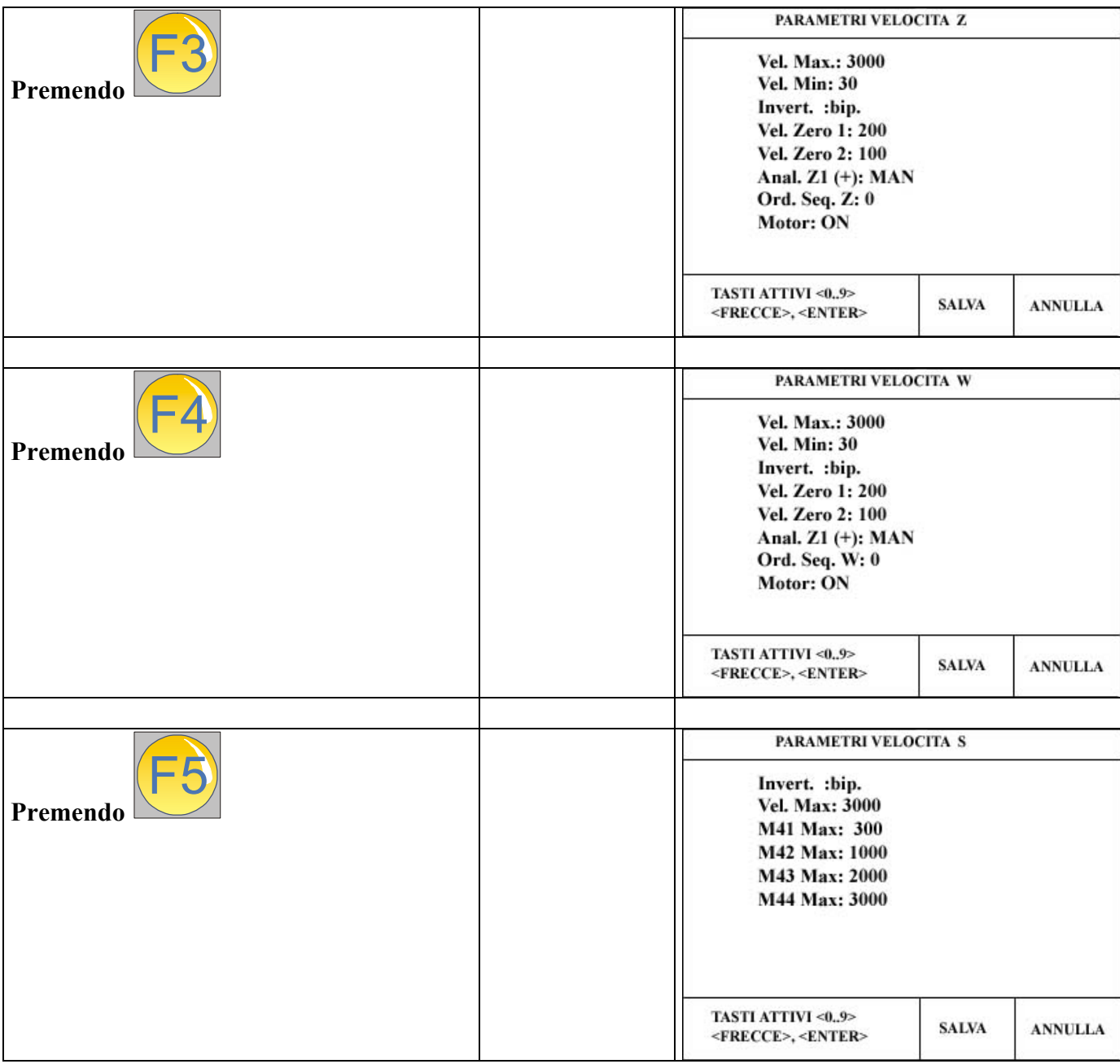

## **DESCRIZIONE DEI PARAMETRI PER ASSI X, Y, Z e W**

**Vel. Max:** Indica la massima velocità che l'asse può raggiungere quando il suo azionamento o sistema di alimentazione è al massimo. Quando durante la programmazione, viene comandato uno spostamento in rapido, il posizionatore genererà una tensione analogica corrispondente a +/- 10 Volt (Nel caso di azionamenti bipolari) oppure +10 V (nel caso di azionamenti unipolari). Controllare che in questa condizione, il valore inserito in questo parametro sia il più vicino possibile a quello reale di spostamento. Aiutarsi controllando il movimento dell'asse dopo aver selezionato la seconda pagina di visualizzazione. Mettere la macchina in manuale, commutare la pagina di visualizzazione nella pagina 2, e muovere l'asse in rapido. La sua velocità reale è indicata a lato delle scritte Vx (per l'asse x), Vy (per l'asse Y), Vz (per l'asse Z) e Vw (per l'asse W). Per cambiare il valore posizionarsi con le frecce verticali sulla riga, scrivere il nuovo valore e premere ENTER.

**Vel. Min:** Indica la minima velocità dell'asse, inteso come limite inferiore al di sotto del quale non si può scendere, e risulta attivo durante la rampa di decellerazione quando il posizionatore effettua un movimento. Durante la fase di avvicinamento, il posizionatore esegue una rampa la cui pendenza dipende dal fattore di decellerazione (vedi RAMPA DEC. nel capitolo precedente). Può accadere che in determinate circostanze pur non essendo ancora stato raggiunto il punto programmato,, il

valore dell'analogica generato dall'apparecchio abbia raggiunto un valore così basso da non permettere all'insieme composto da azionamento e motore di continuare il movimento. Questa condizione comporta uno stato di allarme, essendo l'azionamento abilitato, ma l'asse risulta fermo, senza quindi raggiungere il punto desiderato.

La soglia inferiore di velocità minima, serve ad evitare questa situazione di stallo. Infatti, durante la fase di avvicinamento, cioè durante la generazione della rampa, sarà fisicamente inviata all'insieme azionamento / motore sempre e comunque la tensione maggiore scelta tra quella calcolata dalla rampa o quella definita dalla soglia di velocità minima. In questo modo, sarà sempre possibile, agendo opportunamente sul valore della velocità minima, effettuare il posizionamento al punto voluto.

**Invert.:** E' possibile scegliere il tipo di analogica generato dal posizionatore per muovere un asse. Può assumere due valori, **bip**. e **unip.** e si cambiano scegliendo la riga e premendo il tasto ENTER. Scegliendo l'opzione **bip.** , l'apparecchio genera una analogica compresa tra –10V e +10V. Scegliendo l'opzione **unip.** , l'apparecchio genera una analogica sempre positiva e compresa tra 0V e +10V. E' possibile associare combinazioni miste, per esempio all'asse un azionamento bipolare, mentre ai rimanenti azionamenti unipolari. Inoltre è sempre disponibile, unitamente all'analogica, anche una uscita digitale per ciascun asse corrispondente alla direzione del movimento.

**Vel. Zero 1:** Rappresenta il valore della velocità che il posizionatore imposta durante la prima fase di ricerca del punto zero. Infatti, quando nel parametro Anal. Z1(+) la ricerca è impostata in UP or DOWN (se è scelta l'opzione MAN, la ricerca zero deve essere eseguita muovendo l'asse manualmente), la macchina esegue il movimento dell'asse fino a toccare il fine corsa per la ricerca del punto zero. La direzione di questo movimento è definita in base al parametro UP or DOWN. Dopo aver toccato il fine corsa per la ricerca zero, il posizionatore inverte la direzione di movimento dell'asse, e cambia la velocità passando al valore indicato dal parametro Vel. Zero 2.

**Vel. Zero 2:** Rappresenta il valore della velocità dell'asse durante la seconda fase di ricerca del punto zero (quella cioè che viene eseguita dopo aver toccato i fine corsa di ricerca zero). Durante questo movimento, compare vicino alla lettera corrispondente all'asse in movimento un simbolo che identifica la fase di ricerca zero. Il primo punto zero rilevato dal sensore di misura, ferma l'asse e determina l'aquisizione di quel punto meccanico come ZERO MACCHINA o ZERO ASSOLUTO. Se la fase di ricerca zero è stata impostata anche per gli altri assi, dopo aver acquisito il valore dello ZERO ASSOLUTO per quest'asse, il posizionatore ripeterà la medesima operazione per gli assi successivi.

**Anal. Z1 (+):** Permette di impostare la modalità di ricerca zero, ovvero la direzione del movimento durante la prima fase della procedura fino ad attivare il micro di ricerca zero (parametro UP o DOWN) oppure attivare la ricerca zero manuale (parametro MAN). Questo parametro può quindi assumere tre valori, rispettivamente UP, DOWN e MAN, e si scelgono posizionandovisi sopra e premendo il tasto ENTER.

**Ord. Seq. X:** Con questo parametro, si imposta l'ordine di ricerca degli assi quando è attivata la ricerca zero automatica. Il valore può essere un numero compreso tra 0 e 4, dove con 0 si intende che per l'asse NON E' DA EFFETTUARE ALCUNA RICERCA ZERO. Il valore numerico 1 associato ad un asse, indica che quell'asse è il primo che si deve muovere durante la ricerca degli zeri completa (la ricerca completa, significa che si esegue la ricerca degli zeri per tutti gli assi correttamente configurati). L'asse il cui valore di sequenza è il numero 2, inizierà la fase di ricerca quando quello con il numero di sequenza 1 ha terminato la propria ricerca.

ATTENZIONE: NON E' POSSIBILE METTERE O CONFIGURARE DUE ASSI CON LO STESSO NUMERO RELATIVO ALL'ORDINE DI SEQUENZA. POSSONO ACCADERE MOVIMENTI O COMPORTAMENTI NON PREVEDIBILI.

<span id="page-15-0"></span>ATTENZIONE: QUALORA NEL PENSILE FOSSE PRESENTE IL PONTICELLO DIMOSTRATIVO CHE COLLEGA L'USCITA DELL'END OF PROGRAMM ALL'INGRESSO DELLO START STEP / START PROGRAMM, NON ESEGUIRE LA RICERCA DELLO ZERO. PROVVEDERE PRIMA A RIMUOVERE QUESTO COLLEGAMENTO.

**Motor:** E' un parametro che può assumere valore ON oppure OFF. Quando è ON, il posizionatore considera che l'asse è motorizzato, e quindi attiva le funzioni necessarie per muoverlo, quando programmato. Se il parametro è OFF, le funzioni relative al movimento non sono eseguite. Ciò permette di configurare, per esempio, tre assi (X, Y, Z) con questo parametro ON, mentre per l'asse W, questo parametro OFF. In questo modo durante la creazione di un programma in autoapprendimento, verranno memorizzate le quote relative agli spostamenti dei soli assi il cui parametro è ON.

ATTENZIONE: DURANTE UN COMANDO MDI DI SPOSTAMENTO DI UN ASSE IL CUI PARAMETRO E' OFF, NON VIENE ATTUATO ALCUN SPOSTAMENTO,

ATTENZIONE: DURANTE LA VISUALIZZAZIONE DI UN PROGRAMMA PEZZO, QUANDO IL POSIZIONATORE E' IMPOSTATO NELLA MODALITA' MANUALE (SCRITTA MAN IN BASSO A DESTRA), SE UN ASSE HA IL PARAMETRO MOTOR SETTATO A OFF, NON COMPARE A LATO DEL VALORE DELLA POSIZIONE ALCUN SIMBOLO IN MOVIMENTO. INFATTI TALE SIMBOLO INDICHEREBBE ALL'OPERATORE L'ASSE DA MUOVERE, PORTANDOLO A ZERO; SE TUTTAVVIA L'ASSE NON RISULTA CONFIGURATO PER IL MOVIMENTO, CONSEGUENTEMENTE TALE SIMBOLO NON VIENE FATTO COMPARIRE.

#### **DESCRIZIONE DEI PARAMETRI PER ASSE S**

**Invert.:** E' possibile scegliere il tipo di analogica generato dal posizionatore per muovere un asse. Può assumere due valori, **bip**. e **unip.** e si cambiano scegliendo la riga e premendo il tasto ENTER. Scegliendo l'opzione **bip.** , l'apparecchio genera una analogica compresa tra –10V e +10V. Scegliendo l'opzione *unip.* l'apparecchio genera una analogica sempre positiva e compresa tra 0V e +10V. E' possibile associare combinazioni miste, per esempio all'asse un azionamento bipolare, mentre ai rimanenti azionamenti unipolari. Inoltre è sempre disponibile, unitamente all'analogica, anche una uscita digitale per ciascun asse corrispondente alla direzione del movimento.

**Vel. Max:** Indica la massima velocità di rotazione del mandrino quando il suo azionamento o sistema di alimentazione è al massimo. Quando durante la programmazione, viene comandato una rotazione con il comando S, il posizionatore genererà una tensione analogica corrispondente a +/- 10 Volt (Nel caso di azionamenti bipolari) oppure +10 V (nel caso di azionamenti unipolari). Per cambiare il valore posizionarsi con le frecce verticali sulla riga, scrivere il nuovo valore e premere ENTER.

**M41 Max:** Rappresenta il valore massimo di rotazione del mandrino quando viene impostato il codice M41 all'interno del programma pezzo. Quando è attivato entrambe le uscite assumono valore logico zero. (ATTENZIONE: DEVE ESSERE ATTIVATA L'OPZIONE M41\_44:ON),

**M42 Max:** Rappresenta il valore massimo di rotazione del mandrino quando viene impostato il codice M42 all'interno del programma pezzo. Quando è attivato l'uscita associata al LENTO diventa 1, mentre l'uscita associata al RAPIDO diventa 0. (ATTENZIONE: DEVE ESSERE ATTIVATA L'OPZIONE M41\_44:ON),

**M43 Max:** Rappresenta il valore massimo di rotazione del mandrino quando viene impostato il codice M43 all'interno del programma pezzo. Quando è attivato l'uscita associata al LENTO diventa 0, mentre l'uscita associata al RAPIDO diventa 1. (ATTENZIONE: DEVE ESSERE ATTIVATA L'OPZIONE M41\_44:ON),

**M44 Max:** Rappresenta il valore massimo di rotazione del mandrino quando viene impostato il codice M44 all'interno del programma pezzo. Quando è attivato l'uscita associata al LENTO diventa 1, mentre l'uscita associata al RAPIDO diventa 1. (ATTENZIONE: DEVE ESSERE ATTIVATA L'OPZIONE M41\_44:ON),

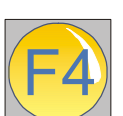

**ATTENZIONE: PREMERE** 

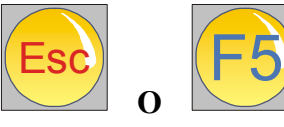

 **PER ANNULLARE LE MODIFICHE INTRODOTTE SENZA**

 **PER CONFERMARE LE MODIFICHE, PREMERE**

**SALVARLE.** 

#### <span id="page-17-0"></span>**MENU LIMITI ASSI E PUNTI SLOW DOWN**

Nel menù di configurazione dei limiti e dei punti di Slow down si inseriscono i parametri relativi ai limiti software (implementati a partire dalle versioni future) e le distanze relative ai punti di rallentamento da seguire quando per il posizionatore è attiva la modalità "USCITA RELE'". Il parametro Ack.Dly è per opzioni future, mentre il parametro Alarm , espresso in secondi, rappresenta l'intervallo di tempo in cui l'asse può essere in movimento senza retroazione del conteggio delle righe. Il parametro WAIT POS, espresso in decimi di secondo, rappresenta il periodo di tempo che deve trascorrere con l'asse in posizione, l'analogica di riferimento nulla, e l'azionamento abilitato. Trascorso questo tempo l'azionamento viene sganciato purchè l'asse sia ancora entro la finestra di tolleranza impostata; diversamente, viene fornita nuovamente una tensione di riferimento per riposizionare l'asse entro le tolleranze definite.

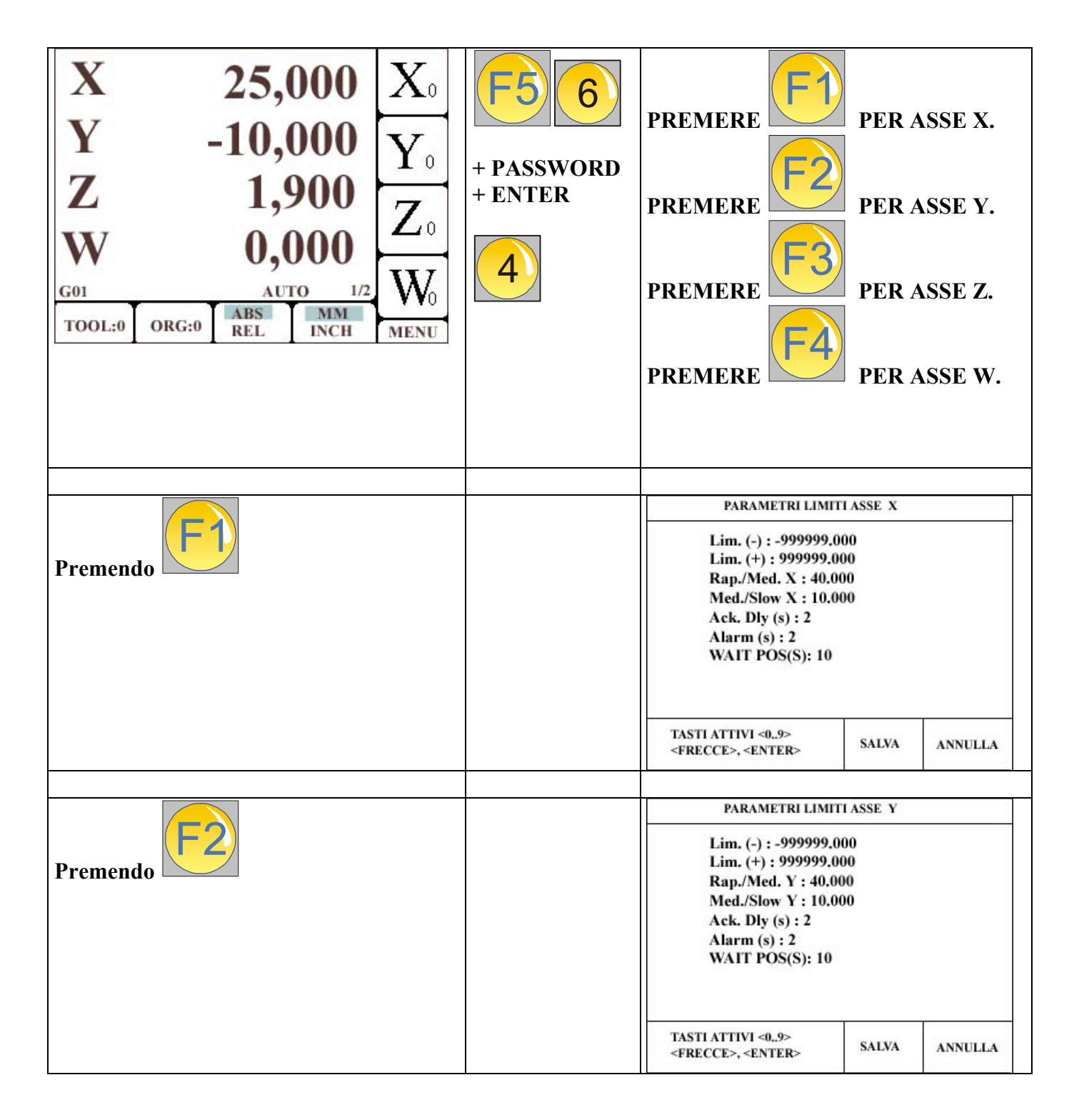

<span id="page-18-0"></span>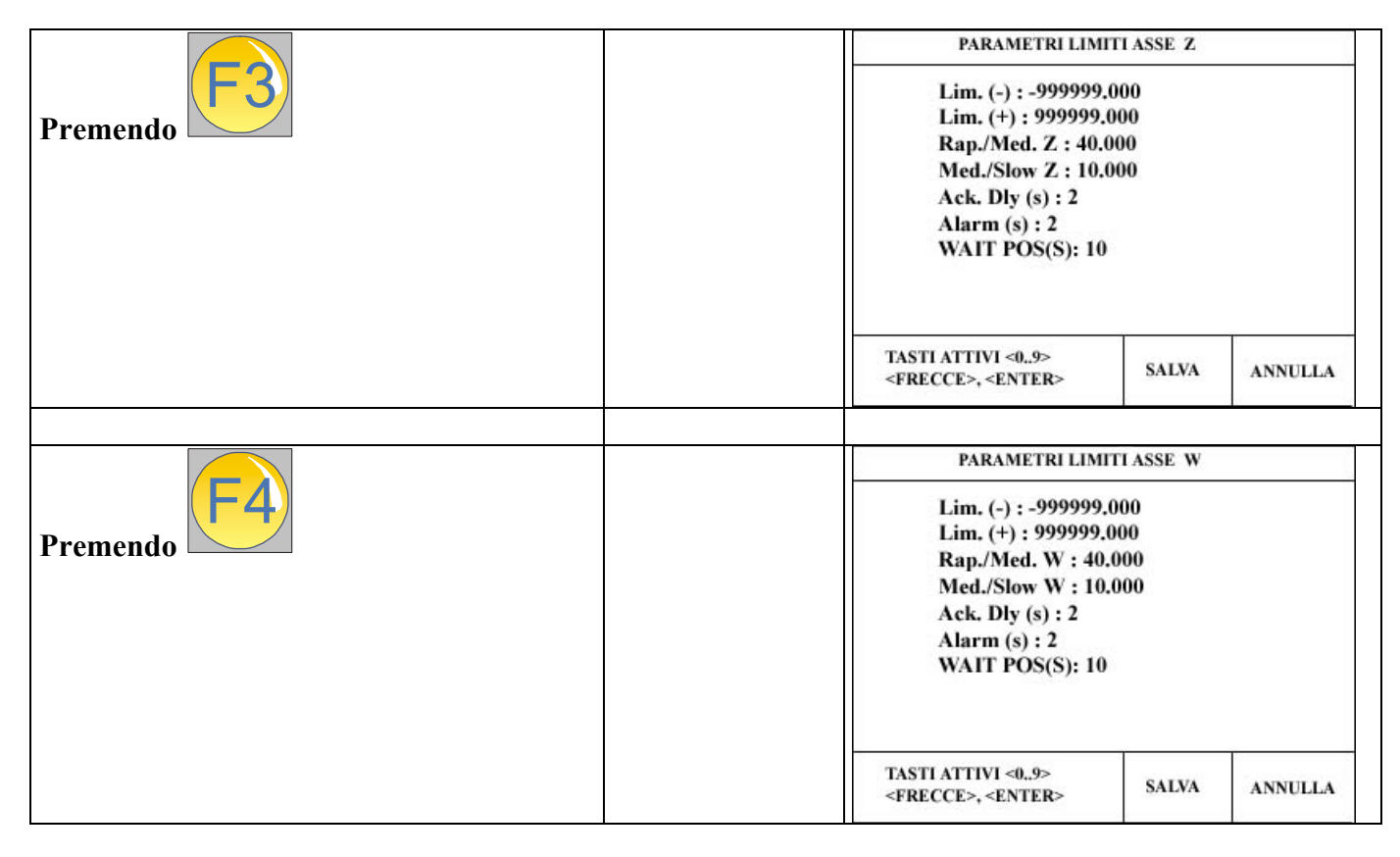

## **DESCRIZIONE DEI PARAMETRI PER ASSI X, Y, Z e W**

**Lim. (-):** indica il valore assoluto del limite in direzione negativa rispetto allo zero macchina, oltre il quale il posizionatore ferma il movimento dell'asse. E' attivo a partire dalle prossime versioni del firmware.

**Lim. (+):** indica il valore assoluto del limite in direzione positiva rispetto allo zero macchina, oltre il quale il posizionatore ferma il movimento dell'asse. E' attivo a partire dalle prossime versioni del firmware.

**Rap./Med. X:** Se il posizionatore è impostato con l'opzione "USCITA RELE" ON, questo valore indica la distanza dal punto di arrivo, dove deve essere cambiata la velocita di avanzamento da RAPIDO a MEDIO.

**Med./Slow X:** Se il posizionatore è impostato con l'opzione "USCITA RELE" ON, questo valore indica la distanza dal punto di arrivo, dove deve essere cambiata la velocita di avanzamento da MEDIO a LENTO. La velocità di LENTO è definita dall'uscita di abilitazione dell'azionamento.

**Ack. Dly (S):** E' un tempo espresso in decimi di secondi, che l'apparecchio fa trascorrere tra l'attivazione dell'abilitazione asse e l'uscita dell'analogica. Con questo parametro è possibile impostare un ritardo tra l'abilitazione ed il movimento dell'asse nelle macchine .dotate di cambio o frizione elettromeccanico, in cui si deve attendere un periodo di tempo per permettere l'innesto della meccanica.

Se questo parametro è inferiore a 120, allora il Genius dopo l'attivazione del segnale di uscita, aspetta questo tempo prima di generare l'analogica di riferimento.

Tuttavia, se dovesse arrivare prima il segnale di feedback dalla macchina (tramite l'ingresso di acknoledge), allora il timer viene fermato ed il segnale di riferimento viene attivato immediatamente.

Se questo parametro è maggiore di 120, allora il Genius dopo l'attivazione per l'abilitazione dell'asse aspetterà all'infinito fin quando dalla macchina venga inviato il segnale di consenso al movimento (sempre tramite l'ingresso di acknoledge). Fino a quando questo consenso non venga ricevuto, l'analogica di riferimento non sarà generata dal Genius.

**Alarm (S):** E' un tempo espresso in secondi e rappresenta il tempo entro il quale vi deve essere retroazione di conteggio dagli encoder, durante il movimento di un asse. Se, con asse abilitato, al posizionatore non dovessero arrivare impulsi di conteggio per un periodo superiore a quello impostato in questo parametro, verrebbe considerato allarme, e il posizionatore aprirebbe la catena delle emergenze, togliendo l'abilitazione e la potenza alla macchina. Significherebbe che l'asse si muove senza verificarne la direzione e la posizione (poiché la testina è rotta o impossibilitata ad inviare gli impulsi) oppure che l'azionamento / motore, anche se abilitati, non sono in grado di muovere più l'asse (massimo valore impostabile 127).

**WAIT POS(S):** E' un tempo espresso in centesimi di secondi che rappresenta l'attesa per la verifica del mantenimento della posizione raggiunta entro la finestra di posizionamento, con analogica di riferimento nulla ma azionamento abilitato. Trascorso questo tempo, viene tolta l'abilitazione all'azionamento e si considera conclusa l'operazione di posizionamento. Viceversa, se l'asse dovesse uscire dalla finestra di posizionamento, allora verrebbe generata una tensione di riferimento per riposizionare l'asse nuovamente entro i limiti definiti dalla finestra di posizionamento. Il massimo valore impostabile è 127.

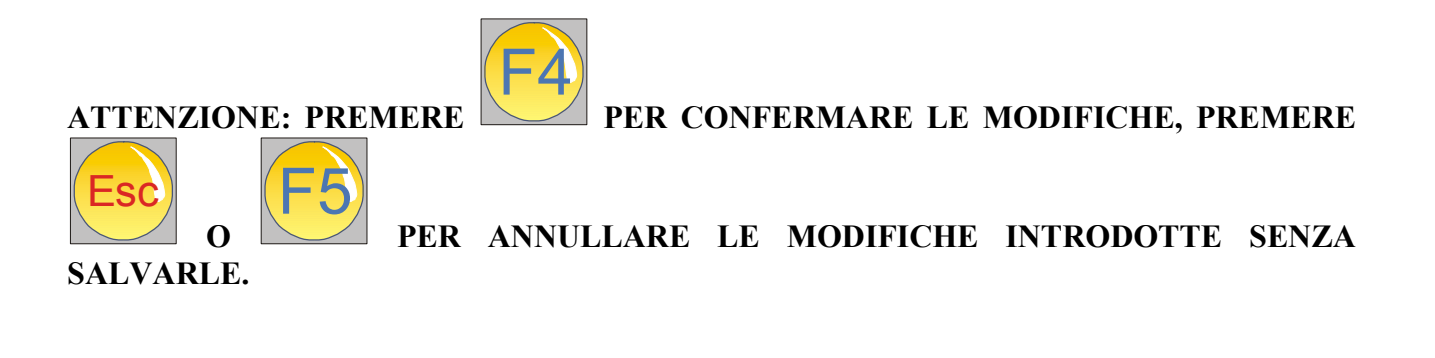

#### <span id="page-20-0"></span>**MENU PARAMETRI NON LINEARI**

L'inserimento dei parametri non lineari, permette di compensare le non liearità eventualmente presenti lungo gli assi della macchina.

ATTENZIONE: OGNI VOLTA CHE SI ATTIVA LA COMPENSAZIONE NON LINEARE ANCHE PER UN SOLO ASSE, DIVENTA OBBLIGATORIO ESEGUIRE LA RICERCA DEGLI ZERI PER TUTTI GLI ASSI ALL'ACCENSIONE DEL POSIZIONATORE. VIENE INFATTI MOSTRATA UNA FINESTRA DI PROMEMORIA PER RICORDARE PROPRIO DI ESEGUIRE QUESTA OPERAZIONE .

ATTENZIONE: PRIMA DI INIZIARE LA PROCEDURA DI INSERIMENTO DEI PARAMETRI NON LINEARI, E' OBBLIGATORIO EFFETTUARE LA RICERCA DEGLI ZERI DELLA MACCHINA.

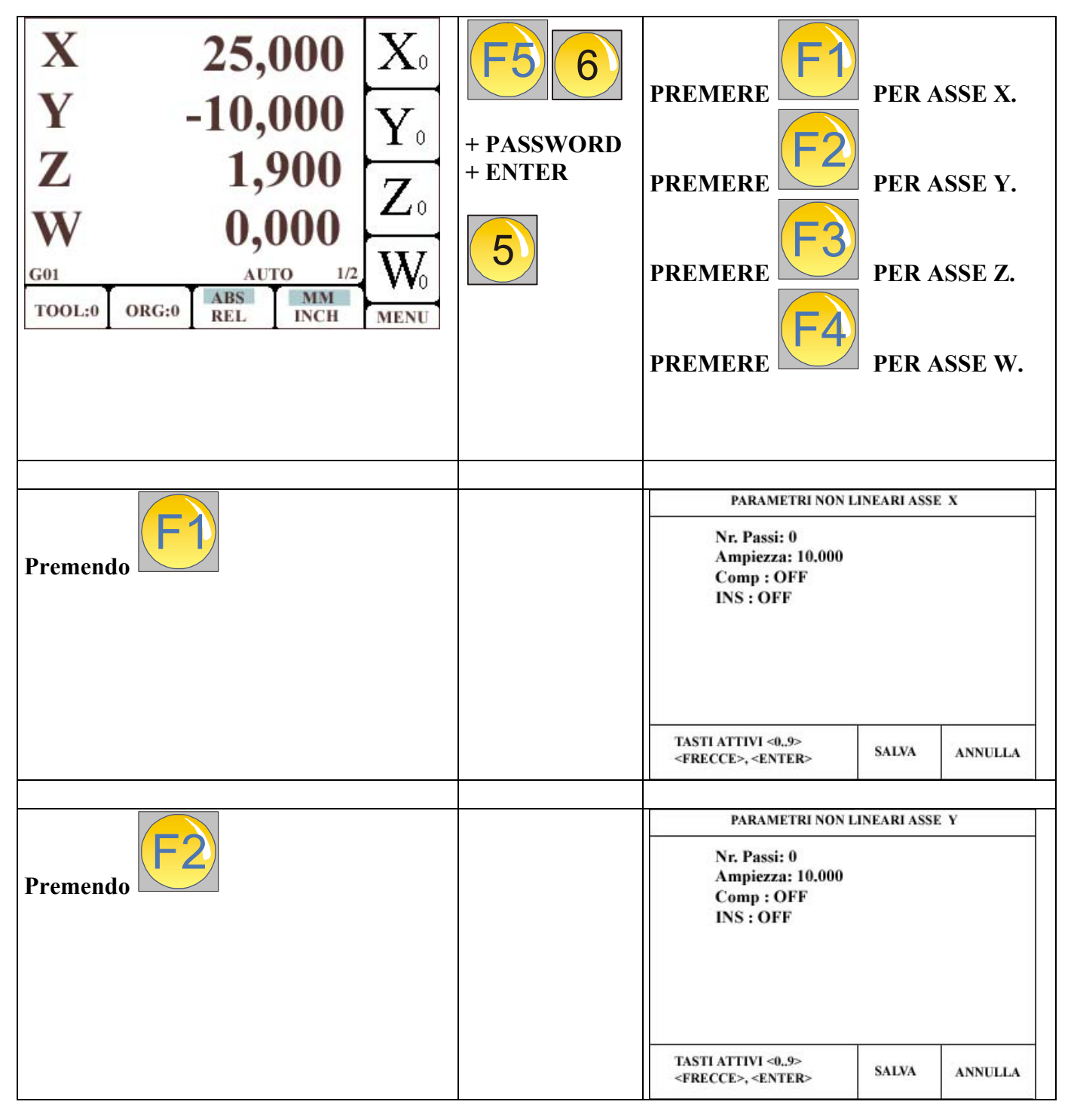

<span id="page-21-0"></span>![](_page_21_Figure_0.jpeg)

## **DESCRIZIONE DEI PARAMETRI PER ASSI X, Y, Z e W**

**Nr. Passi:** Indica il numero di passi con cui si vuole effettuare la compensazione. Il massimo numero da inserire è 200 punti per ciascun asse.

**Ampiezza;** Indica la distanza tra i punti utilizzati per la compensazione non lineare. Il valore ottenuta dal prodotto di questa ampiezza per il numero dei passi, determina la lunghezza complessiva per cui risulta attiva la compensazione non lineare.

**Comp:** Parametro che attiva o disattiva la compensazione dei parametri per la compensazione non lineare. Può assumere due valori, ON e OFF e si cambiano scegliendo la riga e premendo il tasto ENTER. Per l'attivazione dei parametri della compensazione, prima si devono inserire i valori, e poi impostare questo parametro **ON.**

**INS:** Parametro che attiva o disattiva l'inserimento dei parametri per la compensazione non lineare. Può assumere due valori, ON e OFF e si cambiano scegliendo la riga e premendo il tasto ENTER. Attivandolo, e salvando la configurazione, si torna nella finestra principale, da cui è possibile eseguire l'inserimento dei valori di correzione.

#### **PROCEDURA PER L'INSERIMENTO DEI PARAMETRI DI COMPENSAZIONE NON LINEARE PER UN ASSE.**

- ESEGUIRE ALL'ACCENSIONE LA RICERCA DEGLI ZERI PER TUTTI GLI ASSI.
- ACCEDERE AL MENU' CORRISPONDENTE AI PARAMETRI NON LINEARI (QUELLO RELATIVO A QUESTO PARAGRAFO).
- SCEGLIERE L'ASSE, IMPOSTARE IL NUMERO DI PASSI E L'AMPIEZZA VOLUTA.
- ATTIVARE ON NEL PARAMETRO INS (inserimento).
- SALVARE CON F4, E TORNARE ALLA PAGINA PRINCIPALE.
- SE LA MACCHINA E' IMPOSTATA PER UN MOVIMENTO MANUALE, VICINO AL DISPLAY RELATIVO ALL'ASSE DI CUI SI E' ATTIVATO L'INSERIMENTO, COMPARE UNA FRECCIA IN MOVIMENTO.
- NELLA PARTE INFERIORE E' PRESENTE UN MESSAGGIO CHE DICE DI POSIZIONARE L'ASSE VERSO L'ESTREMO SINISTRO (DIREZIONE IN CUI I NUMERI DECRESCONO E DIVENTANO NEGATIVI) E POI DI AZZERARE PREMENDO IL TASTO DELL'ASSE IN OGGETTO.
- SPOSTARE VERSO I NUMERI POSITIVI L'ASSE PER UN VALORE PARI O LEGGERMENTE SUPERIORE AL VALORE IMPOSTATO NEL PARAMETRO DELL'AMPIEZZA.
- PER OGNI PASSO, RAGGIUNTO DALL'ASSE, INSERIRE IL VALORE RELATIVO ALL'ERRORE RISCONTRATO.
- PER ES. SE QUANDO SI RAGGIUNGE IL VALORE INDICATO DAL DISPLAY (10.000 MM) INSERIRE L'ERRORE RISCONTRATO (SE IL COMPARATORE INDICA COME POSIZIONE REALE 10.020, L'ERRORE E' 20, QUINDI INSERIRE 20; SE IL COMPARATORE INDICA COME POSIZIONE REALE 9.080, L'ERRORE E' –20, OUINDI INSERIRE –20)
- MUOVERE L'ASSE AL PUNTO SUCCESSIVO 20.000 E RIPETERE L'INSERIMENTO DELL'ERRORE.
- MUOVENDO L'ASSE ALL'INDIETRO, E' POSSIBILE RIVEDERE I VALORI INSERITI NEI PASSI PRECEDENTI; L'INSERIMENTO DI UN NUOVO VALORE SOVRASCRIVE OUELLO PRECEDENTE.
- PREMENDO ENTER O AL RAGGIUNGIMENTO DELL'ULTIMO PUNTO, IL POSIZIONATORE ESCE DA QUESTA FUNZIONE.
- **ATTENZIONE**: SE SI INTERROMPE L'ESECUZIONE DI QUESTA FUNZIONE, E' NECESSARIO ACCEDERE AL PARAMETRO **INS** E SETTARLO **OFF**.
- **ATTENZIONE**: L'INSERIMENTO DELL'ERRORE VIENE SEMPRE CONVERTITO IN UNITA DI IMPULSI. QUINDI SE LA RISOLUZIONE DELL'ASSE E' 5 MICRON, E SE L'ERRORE INSERITO IN UN PASSO FOSSE 17 MICRON, L'APPARECCHIO ARROTONDA QUESTO VALORE ALL'UNITA' RISOLUTIVA PIU' VICINA PER DIFETTO, CIOE' IN QUESTO CASO 15 MICRON.
- TERMINATO L'INSERIMENTO DEI PARAMETRI DI CORREZIONE, PER LA LORO ATTIVAZIONE E' NECESSARIO SETTARE **ON** IL PARAMETRO **COMP**.

![](_page_23_Picture_0.jpeg)

**ATTENZIONE: PREMERE** 

![](_page_23_Picture_2.jpeg)

 **PER CONFERMARE LE MODIFICHE, PREMERE**

 **PER ANNULLARE LE MODIFICHE INTRODOTTE SENZA**

**SALVARLE.** 

#### <span id="page-24-0"></span>**MENU RS232**

The RS232 è utilizzabile tramite un software di comunicazione esterno.

La Elbo fornisce questo programma, direttamente incluso nella fornitura o tramite l'invio dello stesso per posta elettronica.

Questo software serve per l'esecuzione su PC del backup relativo ai parametri di configurazione dell'apparecchio, e/o al loro successivo trasferimento verso il Genius, qualora fosse necessario ripristinare una configurazione perduta o danneggiata.

Sempre tramite questo software, risulta possibile trasferire al Genius un nuovo firmware qualora l'Elbo l'avesse reso disponibile. Tramite il trasferimento del firmware, è così possibile e agevole includere nuove funzioni nel Genius, che risultano sviluppate successivamente alla data di consegna.

Per rimanere al corrente dei possibili aggiornamenti, contattare Elbo direttamente.

Riassumendo:

- Il programma da copiare su PC si chiama "Flash seriale.exe"
- Tramite questo programma, si può eseguire e ripristinare un backup da e verso il Genius
- Eseguire un Upgrade della versione software installata sul Genius.

## <span id="page-25-0"></span>**MENU RECUPERO PARAMETRI DA FLASH**

Qualora fosse necessario ripristinare i parametri di funzionamento precedentemente salvati nella memoria flash interna all'apparecchio, è necessario seguire la seguente procedura.

![](_page_25_Picture_87.jpeg)

**ATTENZIONE: per riattivare i parametri ricaricati, è necessario spegnere e riaccendere il posizionatore.** 

#### <span id="page-26-0"></span>**MENU BACKUP SU FLASH**

Questa procedura permette di salvare le impostazioni del posizionatore sulla sua memoria flash interna. In questo modo, qualora la memoria tampone perdesse le impostazioni relative al posizionatore, o fossero erroneamente modificate, diventa possibile ripristinare i valori memorizzati.

![](_page_26_Picture_136.jpeg)

#### **PROCEDURA PER ESECUZIONE DEL BACKUP ESTERNO**

Si consiglia di effettuare l'operazione di backup dei parametri anche su un computer esterno, adottando la seguente procedura.

ATTENZIONE: Questa procedura trasferisce all'esterno tramite il cavo seriale il contenuto dei parametri salvati su FLASH. Quindi, se si apportano modifiche ai parametri di funzionamento della macchina senza eseguire la procedura di salvataggio di questi parametri sulla memoria FLASH, il backup ottenuto con questa procedura NON è affidabile.

- 1. Copiare tutto il contenuto del floppy allegato all'apparecchio in una cartella di un PC.
- 2. Spegnere il Genius e collegare il cavo di comunicazione RS232 al Genius e al PC usato per il backup.
- 3. Accendere il Genius e non toccare nessun tasto della sua tastiera.
- 4. Dal PC, eseguire un doppio click sul programma chiamato FLASH\_SERIALE.EXE.
- 5. Scegliere la linguetta "IMPOSTA PORTA SERIALE", e definire la porta seriale del PC a cui è collegato il cavo di comunicazione.
- 6. Scegliere la linguetta "PARAMETRI MACCHINA".
- 7. Scegliere la versione relativa del GENIUS (1.x o 2.x).
- <span id="page-27-0"></span>8. Premere il tasto "ABILITA COPIA PARAMETRI DA GENIUS".
- 9. Premere il tasto "SCARICA COPIA PARAMETRI GENIUS->PC"
- 10. Inizia la procedura di trasferimento.
- 11. Al termine compare una finestra di dialogo per il salvataggio dei parametri in una cartella scelta dall'utilizzatore.

#### **PROCEDURA PER IL RIPRISTINO DEL BACKUP ESTERNO**

- 1. Assicurarsi di avere il PC con il file relativo ai parametri del backup del Genius.
- 2. Spegnere il Genius, collegare il cavo seriale, e riaccendere il Genius.
- 3. Dal PC, eseguire un doppio click sul programma chiamato FLASH\_SERIALE.EXE.
- 4. Scegliere la linguetta "IMPOSTA PORTA SERIALE" e definire la porta seriale del PC a cui è collegato il cavo di comunicazione.
- 5. Scegliere la linguetta "PARAMETRI MACCHINA".
- 6. Scegliere la versione relativa del GENIUS (1.x o 2.x).
- 7. Premere il tasto "ABILITA COPIA DI PARAMETRI PC -> GENIUS".
- 8. Premere il tasto "SCARICA I PARAMETRI VERSO IL GENIUS".
- 9. Compare una finestra di dialogo: selezionare il file dei parametri relativo al backup eseguito in precedenza.
- 10. Inizia la procedura di trasferimento.
- 11. Al termine, portarsi sul Genius ed eseguire la procedura di recupero parametri dalla FLASH.
- 12. A tale scopo seguire le indicazioni per "MENU RECUPERO PARAMETRI DA FLASH".
- 13. Spegnere e riaccendere l'apparecchio.

#### **PROCEDURA PER AGGIORNAMENTO DEL FIRMWARE**

Il Genius permette l'esecuzione dell'aggiornamento del firmware presente a bordo. Il firmware è il programma di funzionamento di tutto l'apparecchio. Tramite questa procedura, risulta possibile l'integrazione di funzioni nuove o migliorie, permettendo al costruttore di poter fornire nuove soluzioni, che potranno essere integrate nel Genius direttamente dall'utilizzatore, in maniera autonoma. Questa procedura di aggiornamento è molto sicura, ma presenta un unico svantaggio. Durante la durata dell'operazione, dai 3 ai 10 minuti a seconda del tipo di aggiornamento, NON DEVE MAI MANCARE L'ALIMENTAZIONE AL GENIUS ED AL PC CON IL QUALE SI EFFETTUA TALE OPERAZIONE.

Le modifiche e/o aggiornamenti verranno inviati direttamente tramite posta elettronica.

Per tale operazione, si utilizza lo stesso programma usato per l'esecuzione del backup dei parametri.

- 1. Assicurarsi di avere eseguito la procedura di backup dei parametri su flash.
- 2. Spegnere il Genius, collegare il cavo seriale e riaccendere il Genius.
- 3. Sul PC, eseguire un doppio click sul programma chiamato FLASH\_SERIALE.EXE.
- 4. Scegliere la linguetta "IMPOSTA PORTA SERIALE" e definire la porta seriale del PC a cui è collegato il cavo di comunicazione.
- 5. Scegliere la linguetta "AGGIORNAMENTO FIRMWARE".
- 6. Premere il bottone "ALLOCA MEMORIA FLASH".
- 7. Premere il bottone "RIPRISTINA FLASH". Compare una finestra di dialogo in cui si dovrà scegliere il primo file.
- 8. I nomi dei file relativi all'aggiornamento, inviati tramite posta elettronica, sono identificati tramite la data di rilascio con un numero progressivo prima dell'estensione. Il primo è quello che comincia con il numero 0.
- 9. L'aggiornamento comincia ed il programma mostra l'avanzamento della procedura con una barra blu. La trasmissione dell'aggiornamento avviene a blocchi singoli e ad ogni conclusione del singolo blocco compare un scritta OK al di sotto del bottone con la scritta "PROGRAM FLASH".
- 10. La procedura continua in maniera autonoma ed al termine compare un messaggio che indica la conclusione dell'operazione.
- 11. Dopo la comparsa del messaggio, spegnere e riaccendere il Genius e controllare, nel momento in cui appare l'immagine del logo, il numero relativo alla nuova versione.

#### <span id="page-29-0"></span>**CONFIGURAZIONE GENERALE**

![](_page_29_Picture_1.jpeg)

**Premendo il tasto si accede al menù dell'apparecchio.** 

![](_page_29_Picture_162.jpeg)

![](_page_29_Picture_4.jpeg)

**Premendo il tasto si accede al menù per la configurazione generale.** 

**NOTA: E' NECESSARIO INTRUDURRE LA PASSWORD PER POTER PROCEDERE.** 

#### **LA PASSWORD E' : 9173**

**IL SUO UNICO SCOPO E' EVIDENZIARE CHE SI STA ACCEDENDO AD UNA AREA DEI DATI DELICATA, E QUINDI E' NECESSARIO AVERE LA COMPETENZA PER POTER PROCEDERE.** 

**Dopo aver inserito la password e premuto il tasto riportata.** 

![](_page_29_Picture_10.jpeg)

**, compare la tabella di seguito** 

![](_page_29_Picture_163.jpeg)

#### <span id="page-30-0"></span>**MOVIMENTO ASSI**

Tramite questa pagina, è possibile configurare il posizionatore per adattarsi a diverse configurazioni.

![](_page_30_Figure_2.jpeg)

**Delay:** E' un tempo di attesa espresso in secondi, che il posizionatore fa trascorrere tra la fine di un movimento di un asse, e la abilitazione e movimento dell'asse successivo da muovere. Con questo parametro, si può adeguare il posizionatore ad elettromeccaniche lente, che necessitano un ritardo tra un movimento e quello successivo per permettere, per esempio, il corretto inserimento di una frizione o un cambio meccanico.

**MOVIM:** Indica il tipo di movimento che il posizionatore esegue durante i suoi movimenti. E' un parametro che può avere due valori;CONT e SEQ. Con il parametro CONT, il posizionatore è configurato per muovere gli assi contemporaneamente, in maniera parassiale, in cui il promo asse a raggiungere la posizione programmata, attende che gli altri completino i loro movimenti.

Con il parametro SEQ. Il posizionatore esegue i movimenti abilitando in sequenza un asse alla volta, attivando prima l'asse X, poi Y, Z ed infine W (Se risulta configurato come asse e se risulta motorizzato).

**Inv+Mot.:** Con questo parametro si definisce il tipo di relazione tra motori ed azionamenti della macchina. E' possibile impostare due valori: **1+1** e **1+3**, dove con il primo si intende che per ogni motore presente vi è collegato un azionamento/servo/inverter, mentre con **1+3**, si intende che i motori presenti nella macchina sono commutati e collegati ad un unico azionamento/inverter. Adottando la cofigurazione **1+1**, è possibile impostare come tipo di movimento quello sequenziale oppure contemporaneo, mentre impostando la configurazione **1+3**, l'unico movimento consentito e che si deve impostare è quello sequenziale.

**4 Asse:** Permette di scegliere come 4° asse un asse lineare chiamato W, oppure un asse rotativo, chiamato S.

**USCITA RELE:** Quando questo parametro è ON, il posizionatore è impostato per eseguire i movimenti con le uscite a gradini. Si deve impostare il movimento in SEQUENZIALE (VEDI PARAGRAFI PRECEDENTI), e due uscite digitali, determinano la velocità dell'asse abilitato. Saranno attive anche le uscite per discriminare l'asse da muovere, e anche la direzione dello stesso. Usare il segnale di abilitazione asse, per abilitare l'azionamento e farlo muovere alla velocità MINIMA. Per i punti di rallentamento e cambio velocità (RAPIDO/MEDIO e MEDIO/LENTO) impostare adeguatamente i punti definiti SLOW DOWN come indicato nei paragrafi precedenti. Quando si vuole collegare il posizionatore utilizzando le analogiche, impostare questo parametro OFF.

<span id="page-31-0"></span>**M6 (PGR):** Mettendo questo parametro ON, l'apparecchio esegue i movimenti per effettuare un posizionamento per il cambio utensile, quando viene incontrato il codice Tn all'interno del programma pezzo.

 $Es: X100$  T5 M3 Z100

Quando il posizionatore legge il codice T5 all'interno del programma pezzo, se il parametro M6(PGR) è attivo, allora vengono eseguiti i movimenti per permettere all'operatore il cambio utensile. Dopo aver effettuato il cambio, l'operatore potrà dare il consenso al proseguimento dell'esecuzione del programma premendo START. Il posizionatore, riprenderà la lettura dei passi di programma, e caricherà automaticamente i parametri dimensionali del nuovo utensile.

Se questo parametro è OFF, il posizionatore non eseguirà alcun movimento per permettere l'esecuzione dell'operazione né effetuerà alcuna sosta. Il posizionatore si limiterà a caricare solo i valori dimensionali del nuovo utensile.

**M6 (MACRO):** Mettendo questo parametro ON, l'apparecchio esegue i movimenti per effettuare un posizionamento per il cambio utensile, quando durante l'esecuzione di una macro, viene letto un utensile diverso rispetto a quello attivo.

Es: X100

 FLANGIA 1 SEMPLICE (CON UTENSILE 5) Z100

Quando il posizionatore legge il codice relativo alla macro, se è stata memorizzata con un utensile diverso rispetto a quello attivo, e il parametro M6(MACRO) è ON, allora vengono eseguiti i movimenti per permettere all'operatore il cambio utensile. Dopo aver effettuato il cambio, l'operatore potrà dare il consenso al proseguimento dell'esecuzione del programma premendo START. Il posizionatore, riprenderà l'esecuzione della macro, e caricherà automaticamente i parametri dimensionali del nuovo utensile.

Se questo parametro è OFF, il posizionatore non eseguirà alcun movimento per permettere l'esecuzione dell'operazione né effetuerà alcuna sosta. Il posizionatore si limiterà a caricare solo i valori dimensionali del nuovo utensile.

#### **MOVIMENTI ESEGUITI DURANTE IL CAMBIO UTENSILE**

**ATTENZIONE**: AFFINCHE' L'OPERAZIONE DI CAMBIO UTENSILE AVVENGA IN MANIERA CORRETTA, E' NECESSARIO ESEGUIRE LA RICERCA DEGLI ZERI ALL'ACCENSIONE DELL'APPARECCHIO..

**ATTENZIONE:** AFFINCHE' L'OPERAZIONE DI CAMBIO UTENSILE AVVENGA CORRETTAMENTE, E' NECESSARIO MEMORIZZARE NELL'ORIGINE G54.99 LA POSIZIONE DEGLI ASSI IN CUI LA MACCHINA SI DOVRA' POSIZIONARE PER L'OPERAZIONE DI CAMBIO UTENSILE.

Ogni qualvolta l'apparecchio rileva la necessità di effettuare i movimenti per il cambi utensile, eseguirà una sequenza fissa così di seguito descritta.

- Memorizzazione dello stato di rotazione del mandrino, in modo da ripristinarlo nelle stesse condizioni quando l'operazione del cambio utensile si è conclusa.
- Memorizzazione dell'origine attiva per permetterne il ripristino a operazione conclusa.
- Arresto mandrino e eventuale refrigerante.
- Attivazione dei parametri relativi all'utensile 0 (utensile privilegiato e destinato alla procedura per il cambio utensile).
- Attivazione dell'origine G54.99 (E' l'origine in cui si deve essere precedentemente memorizzata la posizione in cui l'operatore effettuerà l'operazione di cambio utensile).
- Il posizionatore esegue i movimenti degli assi portandoli nell'origine attivata.
- Comparsa del messaggio per l'operatore per il cambio utensile.
- Quando l'operatore preme il tasto START, vengono caricati i valori del nuovo utensile, viene ripristinata l'origine, vengono riattivati i codici del mandrino (eventuale M3 o M4), parametri che erano attivi al momento dell'operazione di cambio utensile.
- Lettura del codice relativo al passo successivo da eseguire.

**M6(MACRO):** Permette di scegliere come 4° asse un asse lineare chiamato W, oppure un asse rotativo, chiamato S.

**M41\_44:** Parametro che commuta il funzionamento di due uscite logiche. Quando risulta OFF, le uscite di RAPIDO e MEDIO sono comandate dall'apparecchio per gestire gli avvicinamenti, quando è impostato per l'USCITA A RELE. Viceversa, quando è impostato ON, le uscite RAPIDO e MEDIO, servono per attivare un cambio gamma esterno. Se nel programma pezzo si inserisce il codice M41, queste uscite saranno entrambe a zero; con M42 l'uscita MEDIO va alta e l'uscita RAPIDO resta bassa; con M43 l'uscita MEDIO resta bassa e l'uscita RAPIDO va alta; con M44 l'uscita MEDIO va alta e l'uscita RAPIDO va alta; è possibile quindi selezionare un cambio esterno per adattare la velocità di rotazione del mandrino alle esigenze della lavorazione. E'necessario impostare il parametro USCITA RELE OFF per evitare conflitti. NON E' POSSIBILE USARE IL CAMBIO GAMMA INSIEME ALLA CONFIGURAZIONE PER LE USCITE A RELE'.

**POS. MOB:** Quando questo parametro è disattivato, il Genius utilizza il valore indicato in Dist.1(+) e Dist.1(-) come punti di inizio decelerazione, sia quando il movimento è compiuto in G00 (rapido) sia quando il movimento è compiuto in G01 (Lavoro).

Con il parametro impostato ON, durante il posizionamento in G01, il Genius calcola il punto per l'inizio della decelerazione in proporzione alla velocità programmata.

Esempio, con valori impostati pari a Dist.1=9.00, max. velocità=3000, Pos.Mob:OFF

G00 -> Inizio decelerazione a 9 mm dal punto di arrivo

G01 e F2000 -> Inizio decelerazione a 9 mm dal punto di arrivo

G01 e F1000 -> Inizio decelerazione a 9 mm dal punto di arrivo

Esempio, con valori impostati pari a Dist.1=9.00, max. velocità=3000, Pos.Mob:ON G00 -> Inizio decelerazione a 9 mm dal punto di arrivo

G01 e F2000 -> Inizio decelerazione a 6 mm dal punto di arrivo

G01 e F1000 -> Inizio decelerazione a 3 mm dal punto di arrivo

![](_page_32_Picture_19.jpeg)

 **PER CONFERMARE LE MODIFICHE, PREMERE**

![](_page_32_Picture_21.jpeg)

**SALVARLE.** 

 **PER ANNULLARE LE MODIFICHE INTRODOTTE SENZA**

33

#### <span id="page-33-0"></span>**PARAMETRI VOLANTINO**

In caso di installazione di volantino, impostare i parametri per la corretta gestione dello stesso.

![](_page_33_Picture_100.jpeg)

**VOLANTINO:** attivare questo parametro per abilitare il connettore d'ingresso.

**FATT. P:** fattore proporzionale per la gestione del PID, per il volantino. Non superare il valore 400. In caso di instabilità del movimento della macchina, ridurre questo valore a 200 o meno.

**FATT. D:** fattore derivativo per la gestione del PID, per il volantino. In caso di instabilità del movimento della macchina, ridurre questo valore fino a zero.

**FATT. I:** fattore integrativo per la gestione del PID, per il volantino. In caso di instabilità del movimento della macchina, ridurre questo valore fino a zero.

**Ins. Err.:** Rappresenta il massimo errore d'inseguimento del volantino. Nel caso in cui si superi tale valore, compare un messaggio di allarme sul display ed il Genius interrompe la catena delle emergenze.

**Cost. Hnd.:** Con questo parametro si imposta la risoluzione dell'encoder del volantino.

![](_page_33_Picture_9.jpeg)

 **PER CONFERMARE LE MODIFICHE, PREMERE**

![](_page_33_Picture_11.jpeg)

 **PER ANNULLARE LE MODIFICHE INTRODOTTE SENZA**

**SALVARLE.** 

## <span id="page-34-0"></span>**PARAMETRI TASTIERA**

Risulta possibile riconfigurare i movimenti degli assi, riassegnando ai tasti delle frecce di direzione presenti sulla tastiera, funzioni diverse. Per esempio, è possibile assegnare il movimento della tavola X verso destra, alla freccia che rappresenta la direzione verticale, oppure la direzione laterale. E' quindi possibile mettere l'operatore nella sua condizione di lavoro ideale.

![](_page_34_Figure_2.jpeg)

La configurazione avviene assegnando ai tasti, un valore numerico che corrisponde ad un movimento ed una direzione di un asse, secondo il seguente schema.

![](_page_34_Picture_147.jpeg)

![](_page_34_Picture_148.jpeg)

![](_page_35_Picture_48.jpeg)

In base alla corrispondenza TASTO - VALORE NUMERICO, è possibile associare un movimento di un asse al tasto desiderato.

![](_page_35_Picture_2.jpeg)

**ATTENZIONE: PREMERE PER CONFERMARE LE MODIFICHE, PREMERE**

![](_page_35_Picture_4.jpeg)

![](_page_35_Picture_5.jpeg)

 **PER ANNULLARE LE MODIFICHE INTRODOTTE SENZA**

**SALVARLE.** 

## <span id="page-36-0"></span>**DIAGNOSTICA**

Con questa funzione, è possibile verificare lo stato degli ingressi e delle uscite.

![](_page_36_Picture_2.jpeg)

ATTENZIONE: Premendo il tasto , l'apparecchio abilita ciclicamente tutte le uscite, per permettere di controllarne il corretto stato di funzionamento.

![](_page_36_Picture_4.jpeg)

![](_page_36_Picture_5.jpeg)

Bit 3 | SELEZIONE ASSE NEL

VOLANTINO (MAX 5 Volt)

, per uscire dalla pagina della diagnostica.

![](_page_36_Picture_185.jpeg)

PIN 4 (Connettore Volantino)

![](_page_37_Picture_192.jpeg)

#### <span id="page-38-0"></span>**CONFIGURAZIONE FUNZIONI**

E' possibile impostare alcune modalità di funzionamento del posizionatore secondo le proprie esigenze.

![](_page_38_Figure_2.jpeg)

**(Z) ABS->REL:** Questo parametro può assumere valore ON oppure OFF. Quando è impostato con il valore OFF, commutando da tastiera il posizionatore da assoluto ad incrementale, gli assi non sono azzerati. Viceversa, quando questo parametro è ON, nella commutazione da tastiera da visualizzazione quote assolute a visualizzazione quote relative, l'apparecchio azzera automaticamente i display, mostrando il valore zero per tutti gli assi.

**Rientro:** E' un parametro che risulta attivo nel ciclo di foratura profonda. Infatti durante questo ciclo, l'utensile esegue un avanzamento nel materiale alla velocità Fz impostata dall'operatore, esegue poi una fuoriuscita fino alla quota del materiale, con movimento rapido, poi esegue un rientro nel materiale con velocità rapida fino alla quota raggiunta precedentemente meno il valore corrispondente al parametro del rientro. Esegue poi un successivo avanzamento nel materiale con velocità pari a Fz.

**MAND. ORIZ.:** Quando questo parametro è ON, l'uscita associata al codice M10 può essere utilizzata per l'abilitazione (Solo accensione e spegnimento) di un mandrino orizzontale. In questo modo, inserendo come blocco di memoria il codice M10, il mandrino può essere acceso. Questa uscita può essere disattivatala una delle seguenti condizioni:

- M30
- M11
- Oppure quando vengono rilevate condizioni per cui risulta necessario aprire il circuito della emergenza.

**VIS. ASS.:** Quando questo parametro è OFF, il Genius durante l'esecuzione di un passo di programma visualizza la distanza che manca al raggiungimento del punto programmato. Quando è impostato a ON, il Genius durante l'esecuzione di un blocco di memoria visualizza la posizione assoluta.

**ADV. TEACH & TOLL.TEACH:** Questi parametri lavorano insieme. Il primo abilità la modalità di AUTOAPPRENDIMENTO avanzato, mentre il secondo definisce la tolleranza in millimetri. Vedere la descrizione di funzionamento nella sezione "COME FARE UN PROGRAMMA IN AUTOAPPRENDIMENTO" presente nel manuale dell'operatore.

**EMERG. ENC..:** Quando questo parametro è ON e compare un messaggio di allarme per un encoder presente su un asse, il Genius attiva l'uscita di EMERGENZA. Quando è impostato a OFF, il Genius in presenza di un messaggio di allarme non attiva l'uscita di EMERGENZA. Per default, questo parametro è settato a ON.

**LCD Pos.:** Quando questo parametro è ON, il display LCD visualizza le informazioni in modalità negativa (Scuro su chiaro). In questa modalità di funzionamento, non risulta disponibile il lampeggio del cursore.

Tale funzione risulta attivata alla successiva riaccensione del Genius.

![](_page_39_Picture_2.jpeg)

 **PER CONFERMARE LE MODIFICHE, PREMERE**

![](_page_39_Picture_4.jpeg)

 **PER ANNULLARE LE MODIFICHE INTRODOTTE SENZA**

## <span id="page-40-0"></span>**IMPOSTA LINGUA**

Il Genius dispone di un set di lingue caricate. E' possibile attivarne una seguendo la modalità descritta

![](_page_40_Figure_2.jpeg)

Scegliere un numero per cambiare la lingua. La lingua sarà attivata immediatamente.

Tuttavia, se si spegne e si riaccende l'apparecchio, sarà ricaricata la lingua precedente alla modifica.

Per rendere definitiva la scelta, si dovrà procedere alla scrittura dei dati sulla flash, tramite la procedura per il backup dei parametri, dopo aver effettuato la scelta della lingua.

Premendo ESC si torna al menù principale

#### <span id="page-41-0"></span>**CORRETTORE VEL. MINIMA**

![](_page_41_Picture_134.jpeg)

Lasciando questi parametri disabilitati, allora la velocità minima usata per il raggiungimento della quota programmata risulta essere la stessa, sia avvicinandosi da destra che da sinistra. Il parametro relativo alla velocità minima è raggiungibile dal menù delle velocità. Nota: il Genius può gestire velocità diverse per ciascun asse.

Attivando questa funzione, cioè mettendo a ON il parametro ENABLE presente in questa pagina, il Genius adotterà velocità minime diverse avvicinandosi al punto programmato da destra e da sinistra.

Il valore della velocità minima, resta INVARIATO raggiungendo il punto dalla direzione positiva. Tale valore sarà sempre pari a quello inserito nel menù di configurazione velocità minima.

Avvicinandosi dalla dirazione opposta, il valore della velocità minima usato dal Genius per il posizionamento finale, sarà minore o maggiore del parametro inserito secondo la seguente tabella:

![](_page_41_Picture_135.jpeg)

Come si vede , mentre tale valore resta fisso secondo quanto inserito nei parametri, il valore utilizzato quando si raggiunge la posizione dalla direzione opposta varia a secondo del valore inserito in questa pagina.

ATTENZIONE: IL VALORE INSERITO PUO' ESSERE NEGATIVO, MA DEVE ESSERE MAGGIORE O UGUALE A –1.000

## <span id="page-42-0"></span>**RESET GENERALE DELL'APPARECCHIO**

L'apparecchio ha una sua procedura di inizializzazione che viene eseguita alla sua prima accensione direttamente dal costruttore.

Tuttavvia, avendo proceduto precedentemente ad una copia dei parametri, su memoria interna o su supporto esterno a cui si accede tramite un programma di comunicazione per PC (NORMALMENTE INCLUSO NELLA FORNITURA: Vedere procedura per backup esterno), è possibile ripetere tale procedura per resettare tutto l'apparecchio.

E' sufficiente sequire le seguenti indicazioni:

- 1. Spegnere l'apparecchio.
- 2. Premere il tasto G , nel momento in cui compare il logo. Questa funzione ricarica i parametri di configurazione della macchina dalla memoria FLASH (sempre che questi siano stati precedentemente salvati). Questa funzione NON cancella i programmi pezzo eventualmente presenti in memoria.
- 3. Se tuttavia, la procedura precedente non avesse successo, spegnere e accendere S

l'apparecchio e premere il tasto  $\Box$ nel momento in cui compare il logo del costruttore. Questa operazione porta alla perdita dei programmi pezzo presenti nell'apparecchio.

- 4. Ripristinare i parametri caricandoli dalla memoria flash interna, o dal supporto precedentemente preparato tramite il programma di comunicazione per PC (NORMALMENTE INCLUSO NELLA FORNITURA: Vedere procedura per backup esterno).
- 5. In mancanza della prima e della seconda possibilità per il recupero dei dati, procedere alla riconfigurazione manuale dei parametri relativi agli assi.

## <span id="page-43-0"></span>**RISOLUZIONE DEI PROBLEMI**

![](_page_43_Picture_207.jpeg)

![](_page_44_Picture_72.jpeg)

## <span id="page-45-0"></span>**DESCRIZIONE CONNETTORI POSTERIORI**

![](_page_45_Picture_68.jpeg)

## <span id="page-46-0"></span>**DESCRIZIONE DEI CONNETTORI**

Connettore 1: Collegamento seriale standard RS232

![](_page_46_Picture_150.jpeg)

![](_page_46_Picture_151.jpeg)

#### Connettore 3: INGRESSO VOLANTINO DB15 FEMMINA.

![](_page_46_Picture_152.jpeg)

![](_page_47_Picture_146.jpeg)

#### Connettore 4: INGRESSI DIGITALI DB25 FEMMINA.

![](_page_47_Picture_147.jpeg)

#### Connettore 5: USCITE ANALOGICHE DB9 MASCHIO.

![](_page_47_Picture_148.jpeg)

## Connettori 7,8,9,10: INGRESSI ENCODER DB9 FEMMINA.

![](_page_47_Picture_149.jpeg)

![](_page_48_Picture_10.jpeg)

#### <span id="page-49-0"></span>**SCHEMI ELETTRICI ED APPLICAZIONI DI ESEMPI O**

#### **SCHEMA ELETTRICO (CONNETTORI)**

<span id="page-50-0"></span>![](_page_50_Figure_1.jpeg)

![](_page_51_Picture_499.jpeg)

3

2

1

4

![](_page_52_Picture_659.jpeg)

![](_page_53_Figure_0.jpeg)

<span id="page-54-0"></span>![](_page_54_Figure_0.jpeg)

#### **Schema elettrico (Applicazione: Macchina 3 motori e 3 azionamenti)**

![](_page_55_Figure_0.jpeg)

![](_page_56_Figure_0.jpeg)

![](_page_57_Figure_0.jpeg)

## **Schema elettrico (Applicazione: Macchina con 3 motori ed 1 Azionamento)**

<span id="page-58-0"></span>![](_page_58_Figure_1.jpeg)

#### DICHIARAZIONE DI CONFORMITÀ (in accordo alla guida 22 ISO/IEC e alla norma EN 45014)

Costruttore: ELBO s.r.l. Via Andrea Costa, 8/11 40057 - Cadriano di Granarolo - BOLOGNA Tel.: (051) 766.228 - 766.258 - Fax: (051) 765.352

#### DICHIARA CHE IL SEGUENTE APPARATO

Nome dell'apparato: GENIUS Tipo di apparato: Visualizzatore e posizionatore di quote Opzioni:. Anno di costruzione: 2005

É CONFORME AI REQUISITI DI EMC DEFINITI DALLE SEGUENTI NORME:

Emissione EN 50081 - 2 -EN 61000-6-3 Condotte 30MHz-1GHz -EN 61000-6-3 Radiate 150kHz-30MHz Immunitá EN 50082 - 2 -EN 61000-4-3 3 V/m 80÷1000mHz Mod. AM 80% 1kHz -EN 61000-4-6 linee AC – 3V/rms 0.15 – 80 MHz Mod. AM 80% -EN 61000-4-2 8kV in aria - 4kV contatto -EN 61000-4-4 linee AC = 2,0kV - linee I/O = 1.0/2.0 kV

L'apparato é stato provato nella configurazione tipica di installazione e con periferiche conformi alla direttiva EMC.

L'apparato sopra descritto soddisfa i requisiti EMC definiti dalla direttiva 89/336/CEE sulla compatibilitá elettromagnetica e successive modifica 92/31/CEE e 93/68/CEE

É CONFORME AI REQUISITI DELLA LVD DEFINITI DALLE SEGUENTI NORME:

-EN 60204 - 1

L'apparato sopra descritto soddisfa i requisiti LVD definiti dalla direttiva 73/23/CEE e modifica 93/68/CEE

Cariano: Ottobre 2005 Responsabile delle misure Direttore Tecnico Ing. Biavati Giampaolo Bassi Dario